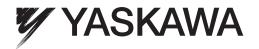

# YASKAWA AC Drive 1000-Series Option MECHATROLINK-III Technical Manual

Type: SI-ET3

To properly use the product, read this manual thoroughly and retain for easy reference, inspection, and maintenance. Ensure the end user receives this manual.

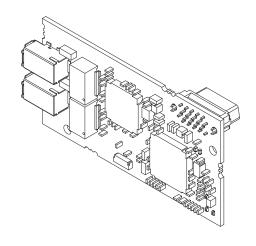

| Copyright © 2013 YASKAWA ELECTRIC CORPORATION                                                                                                    |
|----------------------------------------------------------------------------------------------------|
| All rights reserved. No part of this publication may be reproduced, stored in a retrieval system, or transmitted, in any form or by any                                                                                                    |
| means, mechanical, electronic, photocopying, recording, or otherwise, without the prior written permission of Yaskawa. No patent                                                                                                    |
| liability is assumed with respect to the use of the information contained herein. Moreover, because Yaskawa is constantly striving to                                                                                                    |
| improve its high-quality products, the information contained in this manual is subject to change without notice. Every precaution has been taken in the preparation of this manual. Yaskawa assumes no responsibility for errors or omissions. Neither is any liability |
| assumed for damages resulting from the use of the information contained in this publication.                                                                                                    |

# **Table of Contents**

| 1  | PREFACE AND SAFETY        | . 4 |
|----|---------------------------|-----|
| 2  | PRODUCT OVERVIEW          | . 6 |
| 3  | RECEIVING                 | . 7 |
| 4  | OPTION COMPONENTS         | . 8 |
| 5  | INSTALLATION PROCEDURE    | 10  |
| 6  | RELATED DRIVE PARAMETERS  | 17  |
| 7  | TRANSMISSION INTERFACE    | 19  |
| 8  | MECHATROLINK-III COMMANDS | 24  |
| 9  | MAIN COMMAND              | 26  |
| 10 | SUB-COMMANDS              | 39  |
| 11 | TROUBLESHOOTING           | 44  |
| 12 | SPECIFICATIONS            | 47  |

# 1 Preface and Safety

Yaskawa manufactures products used as components in a wide variety of industrial systems and equipment. The selection and application of Yaskawa products remain the responsibility of the equipment manufacturer or end user. Yaskawa accepts no responsibility for the way its products are incorporated into the final system design. Under no circumstances should any Yaskawa product be incorporated into any product or design as the exclusive or sole safety control. Without exception, all controls should be designed to detect faults dynamically and fail safely under all circumstances. All systems or equipment designed to incorporate a product manufactured by Yaskawa must be supplied to the end user with appropriate warnings and instructions as to the safe use and operation of that part. Any warnings provided by Yaskawa must be promptly provided to the end user. Yaskawa offers an express warranty only as to the quality of its products in conforming to standards and specifications published in the Yaskawa manual. NO OTHER WARRANTY, EXPRESS OR IMPLIED, IS OFFERED. Yaskawa assumes no liability for any personal injury, property damage, losses, or claims arising from misapplication of its products.

# ◆ Applicable Documentation

The following manuals are available for the SI-ET3 option:

### SI-ET3 Option

| _ 00000 | YASKAWA AC Drive 1000-Series Option<br>SI-ET3 MECHATROLINK-III<br>Installation Manual<br>Manual No: TOBP C730600 62             | Read this manual first.  The installation manual is packaged with the option and contains information required to install the option and set up related drive parameters.                                                                                                    |  |  |  |
|---------|----------------------------------------------------------------------------------------------------|----------------------------------------------------------------------------------------------------|--|--|--|
|         | YASKAWA AC Drive 1000-Series Option<br>SI-ET3 MECHATROLINK-III<br>Technical Manual<br>Manual No: SIEP C730600 62<br>(This book) | The technical manual contains detailed information about the option. Access the following sites to obtain the technical manual: U.S.: http://www.yaskawa.com Europe: http://www.yaskawa.eu.com Japan: http://www.e-mechatronics.com For questions, contact your local Yaskawa sales office or the nearest Yaskawa representative. |  |  |  |

### **Drive**

| YASKAWA AC Drive<br>1000-Series Quick Start Guide | The drive manuals cover basic installation, wiring, operation procedures, functions, troubleshooting, and maintenance information.  The manuals also include important information about parameter settings and drive tuning.                               |
|---------------------------------------------------|----------------------------------------------------------------------------------------------------|
| YASKAWA AC Drive<br>1000-Series Technical Manual  | Access these sites to obtain Yaskawa instruction manuals: U.S.: http://www.yaskawa.com Europe: http://www.yaskawa.eu.com Japan: http://www.e-mechatronics.com For questions, contact your local Yaskawa sales office or the nearest Yaskawa representative. |

### Terms

**Note:** Indicates supplemental information that is not related to safety messages.

**Drive:** YASKAWA AC Drive 1000-Series

Option: YASKAWA AC Drive 1000-Series Option SI-ET3 MECHATROLINK-III

# Registered Trademarks

- MECHATROLINK-III is a trademark of the MECHATROLINK Members Association (MMA).
- All trademarks are the property of their respective owners.

# ◆ Supplemental Safety Information

Read and understand this manual before installing, operating, or servicing this option. The option must be installed according to this manual and local codes.

The following conventions are used to indicate safety messages in this manual. Failure to heed these messages could result in serious or possibly even fatal injury or damage to the products or to related equipment and systems.

### **A** DANGER

Indicates a hazardous situation, which, if not avoided, will result in death or serious injury.

### **A** WARNING

Indicates a hazardous situation, which, if not avoided, could result in death or serious injury.

### **A** CAUTION

Indicates a hazardous situation, which, if not avoided, could result in minor or moderate injury.

### **NOTICE**

Indicates an equipment damage message.

### ■ General Safety

### **General Precautions**

- The diagrams in this section may include options and drives without covers or safety shields to illustrate details. Be sure to reinstall covers or shields before operating any devices. The option should be used according to the instructions described in this manual.
- Any illustrations, photographs, or examples used in this manual are provided as examples only and may not apply to all products to which this manual is applicable.
- The products and specifications described in this manual or the content and presentation of the manual may be changed without notice to improve the product and/or the manual.
- When ordering new copies of the manual, contact a Yaskawa representative or the nearest Yaskawa sales office and provide the manual number shown on the front cover.

### **A** DANGER

### Heed the safety messages in this manual.

Failure to comply will result in death or serious injury.

The operator is responsible for injuries or equipment damage caused from failure to heed the warnings in the manual.

### **NOTICE**

### Do not modify the drive or option circuitry.

Failure to comply could result in damage to the drive or option and will void warranty.

Yaskawa is not responsible for any modification of the product made by the user. This product must not be modified.

### Do not expose the drive or the option to halogen group disinfectants.

Failure to comply may cause damage to the electrical components in the option.

Do not pack the drive in wooden materials that have been fumigated or sterilized.

Do not sterilize the entire package after the product is packed.

### 2 Product Overview

### About This Product

The option provides a communications connection between the drive and a MECHATROLINK-III network. The option connects the drive to a MECHATROLINK-III network and facilitates the exchange of data.

This manual explains the handling, installation and specifications of this product.

MECHATROLINK-III is a communications link to connect industrial devices (such as smart motor controllers, operator interfaces, and variable frequency drives) as well as control devices (such as programmable controllers and computers) to a network. MECHATROLINK-III is a simple, networking solution that reduces the cost and time to wire and install factory automation devices, while providing interchangeability of like components from multiple vendors.

By installing the option to a drive, it is possible to do the following from a MECHATROLINK-III master device:

- operate the drive
- monitor the operation status of the drive
- change parameter settings

# **◆** Applicable Models

The option can be used with the drive models in *Table 1*.

**Table 1 Applicable Models** 

| Drive Series Drive Model Number |                          | Software Version <1> |
|---------------------------------|--------------------------|----------------------|
|                                 | CIMR-A□2A□□□□            | ≥1020                |
| A1000                           | CIMR-A□4A0002 to 4A0675  | ≥1020                |
| A1000                           | CIMR-A□4A0930 and 4A1200 | Under development    |
|                                 | CIMR-A□5A□□□□            | ≥1020                |

<sup>&</sup>lt;1> See "PRG" on the drive nameplate for the software version number.

# 3 Receiving

Please perform the following tasks upon receipt of the option:

- Inspect the option for damage. Contact the shipper immediately if the option appears damaged upon receipt.
- Verify receipt of the correct model by checking the model number printed on the name plate of the option package.
- Contact your supplier if you have received the wrong model or the option does not function properly.

### Option Package Components

**Table 2 Option Package Contents** 

| Description: | Option                                     | Ground<br>Wire | Screws (M3)                            | LED Label             | Installation Manual |
|--------------|--------------------------------------------|----------------|----------------------------------------|-----------------------|---------------------|
| -            | ### 125 mm 1 mm 1 mm 1 mm 1 mm 1 mm 1 mm 1 | ©D             | () ((((((((((((((((((((((((((((((((((( | R/E OO LK1 CON OO LK2 | MANUAL              |
| Quantity:    | 1                                          | 1              | 3                                      | 1                     | 1                   |

### ◆ Tools Required for Installation

- A Phillips screwdriver (M3 metric/#1, #2 U.S. standard size <1>) is required to install the option and remove drive front covers.
- Diagonal cutting pliers. (required for some drive models)
- A small file or medium grit sandpaper. (required for certain drive models)

Note: Tools required to prepare option networking cables for wiring are not listed in this manual.

<sup>&</sup>lt;1> Screw sizes vary by drive capacity. Select a screwdriver appropriate for the drive capacity.

# **Option Components**

# SI-ET3 Option

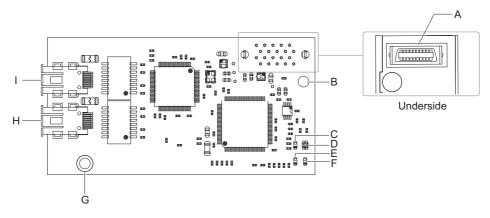

A - Connector (CN5)

B - Installation hole

C - LED (CON) <1>

D - LED (R/E) <1>

E - LED (LK2) <1>

F - LED (LK1) <1>

G - Ground terminal and installation hole <2>

**H - Communication connector CN1** 

I - Communication connector CN2

Figure 1 SI-EN3 Option Components

### Connector

**Table 3 Communication Connector** 

| MECHATROLINK-III Connector | Pin No. | Signal Name | I/O | Function             |
|----------------------------|---------|-------------|-----|----------------------|
|                            | 1       | TXD_P       | I/O | Send data (+): OUT   |
| CN2                        | 2       | TXD_N       | I/O | Send data (-): OUT   |
| CN1                        | 3       | RXD_P       | I/O | Receive data (-): IN |
| (   24 6 8   13 5 7        | 4       | (NC)        | _   | -                    |
|                            | 5       | (NC)        | _   | -                    |
|                            | 6       | RXD_N       | I/O | Receive data (-): IN |
|                            | 7       | (NC)        | _   | -                    |
|                            | 8       | (NC)        | _   | -                    |
|                            | Shell   | SLD         | _   | Shield               |

<sup>&</sup>lt;1> Refer to Option LED Display on page 9 for details on the LEDs <2> The ground wire provided in the option shipping package must be connected during installation

# **♦** Option LED Display

The MECHATROLINK-III Option has four LEDs that indicate the option card or communication status.

# **■** Checking LED Operation

**Table 4 Option LED States** 

| Name | Display         | Operating Status              | Remarks                                                                                                    |
|------|-----------------|-------------------------------|----------------------------------------------------------------------------------------------------|
|      | Lit in green    | Power supply on               | SI-ET3 has been successfully powered up     An internal, self-diagnostic check completed in the SI-ET3                                                                                       |
|      | Lit in red      | Error                         | Error/alarm occured     Command error occurred (parameter error, phase error, combination error)                                                                                             |
| R/E  | Flashing in red | SI-ET3 error                  | Error found during SI-ET3's self-diagnostic check                                                                                                    |
| 111  |                 | Power supply off              | <ul> <li>The drive has no power</li> <li>SI-ET3 is not properly connected to the drive, or SI-ET3 has no power</li> <li>An internal, self-diagnostic error occurred in the SI-ET3</li> </ul> |
| CON  | Lit in green    | Connection established        | Established connection                                                                                                    |
|      | Unlit           | Connection unestablished      | Connection with master device is not established                                                                                                    |
| LK1  | Lit in green    | Connector CN1 connected       | Connector CN1 is connected to other stations                                                                                                    |
| LNI  | Unlit           | Connector CN1 disconnected    | Connector CN1 is not connected to other stations (cable not connected, cable disconnected, other stations not powered up)                                                                    |
| LK2  | Lit in green    | Connector CN2 connected       | Connector CN2 is connected to other stations                                                                                                    |
| LNZ  | Unlit           | Connector CN2<br>disconnected | Connector CN2 is not connected to other stations (cable not connected, cable disconnected, other stations not powered up)                                                                    |

# 5 Installation Procedure

# Section Safety

### **A** DANGER

### **Electrical Shock Hazard**

### Do not connect or disconnect wiring while the power is on.

Failure to comply will result in death or serious injury.

Disconnect all power to the drive and wait at least the amount of time specified on the drive front cover safety label.

After all indicators are off, measure the DC bus voltage to confirm safe level, and check for unsafe voltages before servicing. The internal capacitor remains charged after the power supply is turned off.

### **A** WARNING

### **Electrical Shock Hazard**

### Do not remove the front covers of the drive while the power is on.

Failure to comply could result in death or serious injury.

The diagrams in this section may include options and drives without covers or safety shields to show details. Be sure to reinstall covers or shields before operating any devices. The option should be used according to the instructions described in this manual.

### Do not allow unqualified personnel to use equipment.

Failure to comply could result in death or serious injury.

Maintenance, inspection, and replacement of parts must be performed only by authorized personnel familiar with installation, adjustment, and maintenance of this product.

### Do not touch circuit boards while the power to the drive is on.

Failure to comply could result in death or serious injury.

Do not use damaged wires, place excessive stress on wiring, or damage the wire insulation.

Failure to comply could result in death or serious injury.

### **Fire Hazard**

### Tighten all terminal screws to the specified tightening torque.

Loose electrical connections could result in death or serious injury by fire due to overheating of electrical connections.

### NOTICE

### **Damage to Equipment**

Observe proper electrostatic discharge (ESD) procedures when handling the option, drive, and circuit boards.

Failure to comply may result in ESD damage to circuitry.

### Never shut the power off while the drive is outputting voltage.

Failure to comply may cause the application to operate incorrectly or damage the drive.

### Do not operate damaged equipment.

Failure to comply may cause further damage to the equipment.

Do not connect or operate any equipment with visible damage or missing parts.

### Do not use unshielded cable for control wiring.

Failure to comply may cause electrical interference resulting in poor system performance.

Use shielded twisted-pair wires and ground the shield to the ground terminal of the drive.

### **NOTICE**

### Properly connect all pins and connectors.

Failure to comply may prevent proper operation and possibly damage equipment.

Check wiring to ensure that all connections are correct after installing the option and connecting any other devices.

Failure to comply may result in damage to the option.

# **♦** Prior to Installing the Option

Prior to installing the option, wire the drive, make necessary connections to the drive terminals, and verify that the drive functions normally without the option installed. Refer to the instruction manual packaged with the drive for information on wiring and connecting the drive.

*Figure 2* shows an exploded view of the drive with the option and related components for reference.

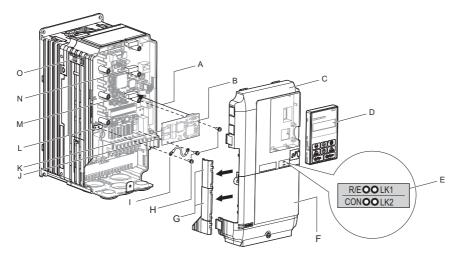

A - Insertion point for CN5 connector

B - SI-ET3 option

C - Drive front cover

D - Digital operator

E - LED label

F - Drive terminal cover

G - Removable tabs for wire routing

H - Included screws

I - Ground wire

J - Option modular connector CN1

K - Option modular connector CN2

L - Drive grounding terminal (FE)

M - Connector CN5-A

N - Connector CN5-B

O - Connector CN5-C

Figure 2 Drive Components with Option

### ◆ Installing the Option

Remove the front covers of the drive before installing the option. Refer to the drive instruction manual for directions on removing the front covers. Cover removal varies depending on drive size. This option can be inserted only into the **CN5-A** connector located on the drive control board.

**DANGER!** Electrical Shock Hazard. Do not connect or disconnect wiring while the power is on. Failure to comply could result in death or serious injury. Before installing the option, disconnect all power to the drive and wait at least the amount of time specified on the drive front cover safety label. After all indicators are off, measure the DC bus voltage to confirm safe level, and check for unsafe voltages before servicing. The internal capacitor remains charged after the power supply is turned off.

1. Shut off power to the drive, wait the appropriate amount of time for voltage to dissipate, then remove the digital operator (D) and front covers (C, F). Cover removal varies depending on drive size.

**NOTICE:** Damage to Equipment. Observe proper electrostatic discharge procedures (ESD) when handling the option, drive, and circuit boards. Failure to comply may result in ESD damage to circuitry.

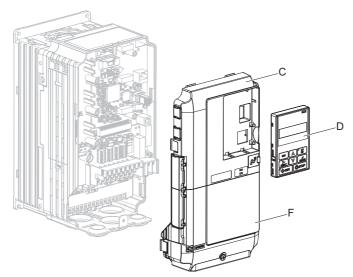

Figure 3 Remove the Front Covers and Digital Operator

2. With the front covers and digital operator removed, apply the LED label (E) in the appropriate position on the drive top front cover (C).

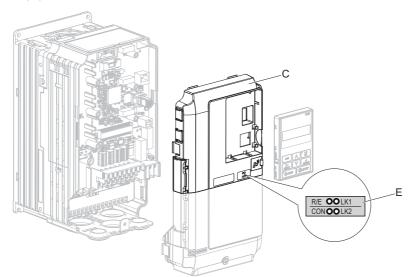

Figure 4 Apply the LED Label

**3.** Insert the option (B) into the CN5-A connector (M) located on the drive and fasten it using one of the included screws (H).

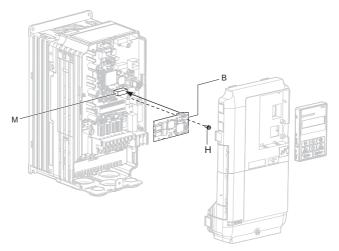

Figure 5 Insert the Option

**4.** Connect the ground wire (I) to the ground terminal (L) using one of the remaining provided screws (H). Connect the other end of the ground wire (I) to the remaining ground terminal and installation hole on the option (B) using the last remaining provided screw (H) and tighten both screws to 0.5 to 0.6 N·m (4.4 to 5.3 in lbs).

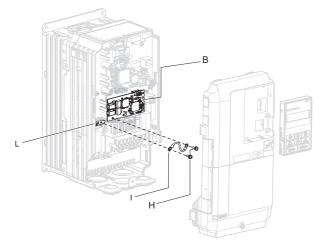

Figure 6 Connect the Ground Wire

**Note:** There are two screw holes on the drive for use as ground terminals (L). When connecting three options, two ground wires will need to share the same drive ground terminal.

**5.** Route the option wiring.

Depending on the drive model, some drives may require routing the wiring through the side of the front cover to the outside to provide adequate space for the wiring. Refer to the Peripheral Devices & Options section of the drive Quick Start Guide or instruction manual for more information on wire routing of specific models. Route the wiring through the side of the front cover to the outside. In these cases, using diagonal cutting pliers, cut out the perforated openings on the left side of the drive front cover as shown in *Figure 7-A*. Sharp edges along the cut out should be smoothed down with a file or sand paper to prevent any damage to the wires. Route the wiring inside the enclosure as shown in *Figure 7-B* for drives that do not require routing through the front cover.

**Note:** Separate communication cables from main circuit wiring and other electrical lines.

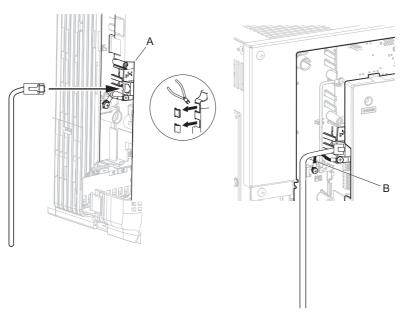

- A Route wires through the openings provided on the left side of the front cover. <1>
- B Use the open space provided inside the drive to route option wiring.

<1> The drive will not meet NEMA Type 1 requirements if wiring is exposed outside the enclosure.

### Figure 7 Wire Routing Examples

6. Connect the MECHATROLINK-III communication cable to option communication connector CN1 or CN2. Refer to Communication Cable Wiring on page 15 for details. Install MECHATROLINK-III communications cables apart from main-circuit wiring and other electrical and power lines. Ensure the cable end is firmly connected (see Figure 7).

Note: Maximum transmission distance is 100 m (3937.0 in.). Minimum wiring distance between stations is 0.2 m (7.9 in.).

### **Connection Diagram**

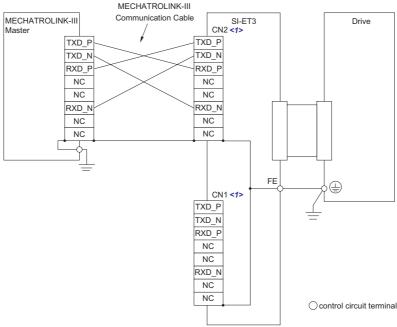

<1> Use connector CN1 or CN2 to connect with the MECHATROLINK-III master. Refer to *Communication Cable Wiring on page 15* for details.

**Figure 8 Option Connection Diagram** 

### **Communication Cable Wiring**

The dual communication cable ports on the option board act as a switch to allow for flexibility in cabling topology. For example, a traditional star network topology may be employed by using a single port on the option board. Alternatively, a daisychained approach may be employed by using both communication cable ports. This second approach reduces the requirements of MECHATROLINK-III hub module ports.

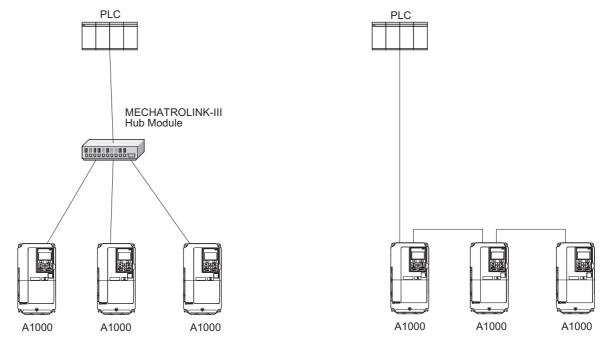

Figure 9 Topology Options

**Table 5 MECHATROLINK-III Communication Cable** 

| Connection Type       | Cable Specification      | Length (L)         | Model             |
|-----------------------|--------------------------|--------------------|-------------------|
|                       |                          | 0.2 m (7.9 in.)    | JEPMC-W6012-A2-E  |
|                       |                          | 0.5 m (19.7 in.)   | JEPMC-W6012-A5-E  |
|                       |                          | 1 m (39.4 in.)     | JEPMC-W6012-01-E  |
|                       |                          | 2 m (78.7 in.)     | JEPMC-W6012-02-E  |
| MECHATROLINK-III      |                          | 3 m (118.1 in.)    | JEPMC-W6012-03-E  |
| connection without    |                          | 4 m (157.5 in.)    | JEPMC-W6012-04-E  |
| ferrite core          |                          | 5 m (196.9 in.)    | JEPMC-W6012-05-E  |
|                       |                          | 10 m (393.7 in.)   | JEPMC-W6012-10-E  |
|                       |                          | 20 m (787.4 in.)   | JEPMC-W6012-20-E  |
|                       |                          | 30 m (1181.1 in.)  | JEPMC-W6012-30-E  |
|                       |                          | 50 m (1968.5 in.)  | JEPMC-W6012-50-E  |
|                       | nection with             | 10 m (393.7 in.)   | JEPMC-W6013-10-E  |
|                       |                          | 20 m (787.4 in.)   | JEPMC-W6013-20-E  |
| MECHATROLINK-III      |                          | 30 m (1181.1 in.)  | JEPMC-W6013-30-E  |
| ferrite core          |                          | 50 m (1968.5 in.)  | JEPMC-W6013-50-E  |
| Territe core          | around the ferrite core. | 75 m (2952.8 in.)  | JEPMC-W6013-75-E  |
|                       |                          | 100 m (3937.0 in.) | JEPMC-W6013-100-E |
|                       |                          | 0.5 m (19.7 in.)   | JEPMC-W6014-A5-E  |
|                       |                          | 1 m (39.4 in.)     | JEPMC-W6014-01-E  |
| MECHATROLINK-III      |                          | 3 m (118.1 in.)    | JEPMC-W6014-03-E  |
| connection with loose |                          | 5 m (196.9 in.)    | JEPMC-W6014-05-E  |
| wires at one end      | =•••                     | 10 m (393.7 in.)   | JEPMC-W6014-10-E  |
|                       |                          | 30 m (1181.1 in.)  | JEPMC-W6014-30-E  |
|                       |                          | 50 m (1968.5 in.)  | JEPMC-W6014-50-E  |

7. Replace and secure the front covers of the drive (C, F) and replace the digital operator (D).

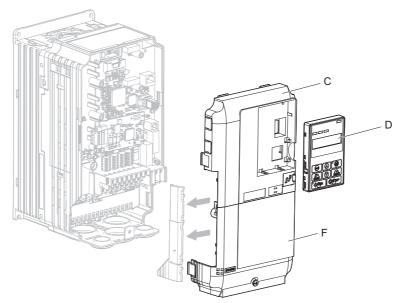

Figure 10 Replace the Front Covers and Digital Operator

**Note:** Take proper precautions when wiring the option so that the front covers will easily fit back onto the drive. Make sure no cables are pinched between the front covers and the drive when replacing the covers.

**8.** Set drive parameters in *Table 6* for proper option performance.

# 6 Related Drive Parameters

The following parameters are used to set up the drive for operation with the option. Parameter setting instructions can be found in the drive instruction manual.

Confirm proper setting of the all parameters in *Table 6* using the digital operator before starting network communications.

**Table 6 Related Parameter Settings** 

| No.<br>(Addr.<br>Hex) | Name                                                                        | Description                                                                                                    | Values                                    |
|-----------------------|-----------------------------------------------------------------------------|----------------------------------------------------------------------------------------------------|-------------------------------------------|
| b1-01<br>(180)<br><1> | Frequency Reference Selection                                               | Selects the frequency reference input source.  0: Operator - Digital preset speed d1-01 to d1-17  1: Terminals - Analog input terminal A1 or A2  2: MEMOBUS/Modbus communications  3: Option  4: Pulse Input (Terminal RP)   | Default: 1<br>Range: 0 to 4<br>(Set to 3) |
| b1-02<br>(181)<br><1> | Run Command Selection                                                       | Selects the run command input source. 0: Digital Operator - RUN and STOP keys 1: Digital input terminals S1 to S8 2: MEMOBUS/Modbus communications 3: Option                                                                 | Default: 1<br>Range: 0 to 3<br>(Set to 3) |
| F6-01<br>(3A2)        | Operation Selection after<br>Communications Error                           | Determines drive response when a bUS error is detected during communications with the option.  0: Ramp to Stop 1: Coast to Stop 2: Fast-Stop 3: Alarm Only <2>                                                               | Default: 1<br>Range: 0 to 3               |
| F6-02<br>(3A3)        | External Fault Detection<br>Conditions (EF0)                                | Sets the condition for external fault detection (EF0).  0: Always detected  1: Detected only during operation                                                                                                    | Default: 0<br>Range: 0, 1                 |
| F6-03<br>(3A4)        | Stopping Method for External<br>Fault from the Communication<br>Option      | Determines drive response for external fault input (EF0) detection during option communications.  0: Ramp to Stop 1: Coast to Stop 2: Fast-Stop 3: Alarm Only <2>                                                            | Default: 1<br>Range: 0 to 3               |
| F6-06<br>(3A7)<br><3> | Torque Reference/Torque Limit<br>Selection from the<br>Communication Option | 0: Torque Reference/Torque Limit via network communications are disabled. 1: Torque Reference/Torque Limit via network communications are enabled.                                                                           | Default: 0<br>Range: 0, 1                 |
| F6-07<br>(3A8)        | NetRef/ComRef Selection<br>Function                                         | Multi-step speed reference disabled (F7 functionality)     Multi-step speed reference allowed (V7 functionality)                                                                                                    | Default: 0<br>Range: 0, 1                 |
| F6-08<br>(36A)        | Reset Communication Related<br>Parameters                                   | Determines if communication-related parameters F6-\(\sigma\) and F7-\(\sigma\) are set back to original default values when the drive is initialized using parameter A1-03.  0: Do not reset parameters  1: Reset parameters | Default: 0<br>Range: 0, 1                 |
| F6-20<br><5><6>       | MECHATROLINK Station<br>Address                                             | Sets the station number.                                                                                                    | Default: 21H<br>Range: 20 to 3FH          |
| F6-21 <5>             | MECHATROLINK Frame Size                                                     | Sets the frame size. 0: 64 byte 1: 32 byte                                                                                                    | Default: 0<br>Range: 0, 1                 |
| F6-23                 | MECHATROLINK Monitor<br>Selection<br>(Code 0EH)                             | Set MEMOBUS/Modbus register to monitor SEL_MON of INV_CTL and INV_CTL.                                                                                                    | Default: 0H<br>Range: 0 to FFFFH          |
| F6-24                 | MECHATROLINK Monitor<br>Selection<br>(Code 0FH)                             | Set MEMOBUS/Modbus register to monitor SEL_MON of INV_CTL and INV_CTL.                                                                                                    | Default: 0H<br>Range: 0 to FFFFH          |
| F6-25                 | Operation Selection at Watchdog<br>Error (E5)                               | <ul><li>0: Ramp to stop. Decelerate to stop using the deceleration time in C1-02.</li><li>1: Coast to stop.</li><li>2: Fast Stop. Decelerate to stop using the deceleration time in C1-09.</li><li>3: Alarm only.</li></ul>  | Default: 1<br>Range: 0 to 3               |

### 6 Related Drive Parameters

| No.<br>(Addr.<br>Hex) | Name                                | Description                                           | Values                       |
|-----------------------|-------------------------------------|-------------------------------------------------------|------------------------------|
| F6-26                 | MECHATROLINK bUS Errors<br>Detected | Sets the number of option communication errors (bUS). | Default: 2<br>Range: 2 to 10 |

- <1> To start and stop the drive with the MECHATROLINK-III master device using serial communications, set b1-02 to 3. To control the frequency reference of the drive via the master device, set b1-01 to 3.
- <2> If set to 3, then the drive will continue to operate when a fault is detected. Take proper measures such as installing an emergency stop switch.
- 4> Enabled in CLV, AOLV/PM, and CLV/PM control modes (A1-02 = 3, 6, or 7). When enabled, d5-01 determines whether the value is read as the Torque Limit value (d5-01 = 0) or read as the Torque Reference value (d5-01 = 1). In CLV/PM, this value is read as the Torque Limit.
   4> The setting specifies that the Torque Reference or Torque Limit is to be provided via network communications (F6-06 = 1). The motor may rotate if no torque reference or Torque Limit is supplied from the PLC.
- <5> Power must be cycled in order for any setting changes to take affect.
- <6> All station addresses must be unique. If set to 20 or 3F, a Station Address Error (AEr) will occur and the ERR light will turn on.
- <7> Setting byte 10 of INV\_CTL to 0EH enables the register set by F6-23. Byte 11 and 12 of the response data enable the register content set by F6-23. Refer to the drive instruction manual for details on the register that can be set.
- <8> Setting byte 10 of INV\_CTL to 0FH enables the register set by F6-24. Byte 11 and 12 of the response data enable the register content set by F6-24. Refer to the drive instruction manual for details on the register that can be set.

# 7 Transmission Interface

# **◆ MECHATROLINK-III Cyclic Transmissions**

As a MECHATROLINK-III station, the SI-ET3 exchanges control data and I/O data with a control device, such as a controller. Communications with the master are executed by sending response data timed to the reception of command data for the local station address from the master in each transmission cycle. The formats for the command and response data follow the specifications for the MECHATROLINK Drive commands.

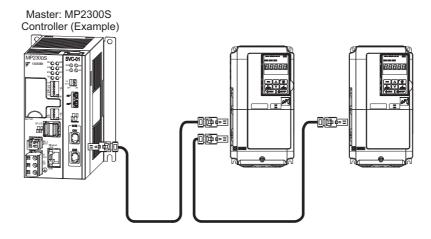

# **♦** Command Format of the Standard Profile Common Commands

This section describes the specifications of the standard profile common commands.

*Table 7* shows the data format and the list of common commands of the commands and responses.

For standard inverter profile commands, the data length is fixed at 32 bytes for main commands and sub-commands.

**Table 7 Command Format of the Standard Profile Common Commands** 

| -                | Byte | Command      | Response     | Reference                                                                                                    |
|------------------|------|--------------|--------------|----------------------------------------------------------------------------------------------------|
|                  | 0    | CMD          | RCMD         |                                                                                                    |
|                  | 1    | WDT          | RWDT         |                                                                                                    |
|                  | 2    | CMD_CTRL     | CMD_STAT     |                                                                                                    |
|                  | 3    | CIVID_CTRE   | CWID_STAT    |                                                                                                    |
|                  | 4    |              |              |                                                                                                    |
|                  | 5    |              |              |                                                                                                    |
|                  | 6    |              |              |                                                                                                    |
|                  | 7    |              |              |                                                                                                    |
|                  | 8    |              |              |                                                                                                    |
|                  | 9    |              |              |                                                                                                    |
|                  | 10   |              |              |                                                                                                    |
|                  | 11   |              |              | CMD/RCMD  Command and a specified for individual commands.                                                                                                    |
|                  | 12   |              |              | Command code specified for individual commands.  Refer to <i>Main Command on page 26</i> .                                                                                                |
|                  | 13   |              |              | • WDT/RWDT                                                                                                    |
|                  | 14   |              |              | Watchdog data is usually set automatically.                                                                                                    |
| Main Commands    | 15   |              |              | • CMD_CTRL                                                                                                    |
| 1/ <b>1</b> (11) | 16   |              |              | Refer to Command Control (CMD_CTRL) on page 24.                                                                                                    |
|                  | 17   | CMD_DATA     | RSP_DATA     | <ul> <li>CMD_STAT Refer to <i>Command Status (CMD_STAT) on page 24</i>.</li> <li>CMD_DATA/RSP_DATA Specified for individual commands. Refer to <i>Main Command on page 26</i>.</li> </ul> |
|                  | 18   | CMD_DATA     |              |                                                                                                    |
|                  | 19   |              |              |                                                                                                    |
|                  | 20   |              |              |                                                                                                    |
|                  | 21   |              |              |                                                                                                    |
|                  | 22   |              |              |                                                                                                    |
|                  | 23   |              |              |                                                                                                    |
|                  | 24   |              |              |                                                                                                    |
|                  | 25   |              |              |                                                                                                    |
|                  | 26   |              |              |                                                                                                    |
|                  | 27   |              |              |                                                                                                    |
|                  | 28   |              |              |                                                                                                    |
|                  | 29   |              |              |                                                                                                    |
|                  | 30   |              |              |                                                                                                    |
|                  | 31   | GLID CL ED   | DOLLD CL CD  |                                                                                                    |
|                  | 32   | SUBCMD       | RSUBCMD      | • SUBCMD/RSUBCMD                                                                                                    |
|                  | 33   | CLID CEDI    | OLID CTAT    | Command code specified for individual commands.                                                                                                    |
|                  | 34   | SUB_CTRL     | SUB_STAT     | Refer to <i>Sub-Commands on page 39</i> .                                                                                                    |
|                  | 35   |              |              | • SUB_CTRL                                                                                                    |
|                  | 36   |              |              | Refer to SUB_CTRL (Sub-Command Control Field) on                                                                                                    |
| Sub-Commands     | 37   |              |              | page 39.                                                                                                    |
|                  | 38   |              |              | SUB_STAT     Refer to SUB_STAT (Sub-Command Status) on                                                                                                    |
|                  | · .  | SUB_CMD_DATA | SUB_RSP_DATA | page 39.                                                                                                    |
|                  |      | _ <b>_</b>   |              | • SUB_CMD_DATA/SUB_RSP_DATA                                                                                                    |
|                  | 59   |              |              | Specified for individual commands. Refer to                                                                                                    |
|                  | 60   |              |              | Sub-Commands on page 39.                                                                                                    |
|                  | 61   |              |              |                                                                                                    |

### Communications Phases

The SI-ET3 changes status as described here when a command code or fault is received from the master.

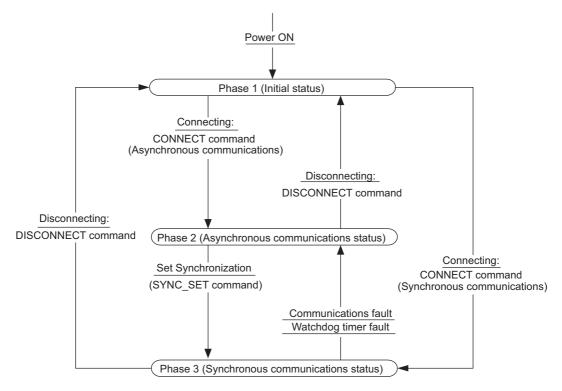

Figure 11 Communication phases

### ■ Phase 1: Initial status after power ON

Operation proceeds with a default transmission cycle of 2 ms. The transmission cycle is changed to the time indicated in the synchronous frame when a CONNECT command is received from the master. Then the phase moves to phase 2 or phase 3 after a response to the CONNECT command is returned.

Even if a transfer fault is detected in phase 1, no fault notification is provided.

### ■ Phase 2: Asynchronous communications

All SI-ET3 commands can be used. Phase 2 starts to count the watchdog timer in the communications frame. The phase moves to phase 3 when a SYNC\_SET command is received, and it moves to phase 1 when a DISCONNECT command is received.

### ■ Phase 3: Synchronous communications

Watchdog timer faults in the communications frame are detected. If the DISCONNECT command is received, the phase moves to phase 1. If a reception fault or a watchdog timer fault is detected, the phase moves to phase 2.

Available command is determined by communication phases. For details, refer to *Table 8* and *Table 9*.

**Table 8 Main Command Communication Phases** 

| Command Code |       | Contents                                | Comm | Communication Phase |   |  |  |
|--------------|-------|-----------------------------------------|------|---------------------|---|--|--|
| Command      | [HEX] | Contents                                |      | 2                   | 3 |  |  |
| NOP          | 00    | No Operation Command                    | -    | 0                   | 0 |  |  |
| PRM_RD       | 01    | Read Parameter Command                  | -    | 0                   | 0 |  |  |
| PRM_WR       | 02    | Write Parameter Command                 | -    | 0                   | 0 |  |  |
| ID_RD        | 03    | Read ID Command                         | -    | 0                   | 0 |  |  |
| CONFIG       | 04    | Setup Device Command                    |      | 0                   | 0 |  |  |
| ALM_RD       | 05    | Read Alarm or Warning Command           |      | 0                   | 0 |  |  |
| ALM_CLR      | 06    | Clear Alarm or Warning Command          |      | 0                   | 0 |  |  |
| SYNC_SET     | 0D    | Start Synchronous Communication Command |      | 0                   | Δ |  |  |
| CONNECT      | 0E    | Establish Connection Command            |      | Δ                   | Δ |  |  |
| DISCONNECT   | 0F    | Release Connection Command              |      | 0                   | 0 |  |  |
| INV_CTL      | 50    | Inverter Operation Control Command      | _    | 0                   | 0 |  |  |

O: Can be executed

**Table 9 Sub-Command Communication Phases** 

| Command Code |       | Contents                      |   | Communication Phase |   |  |  |
|--------------|-------|-------------------------------|---|---------------------|---|--|--|
| Command      | [HEX] | Contents                      |   | 2                   | 3 |  |  |
| NOP          | 00    | No Operation Command          |   | 0                   | 0 |  |  |
| PRM_RD       | 01    | Read Parameter Command        | _ | 0                   | 0 |  |  |
| PRM_WR       | 02    | Write Parameter Command       | _ | 0                   | 0 |  |  |
| ALM_RD       | 05    | Read Alarm or Warning Command |   | 0                   | 0 |  |  |
| INV_IO       | 51    | Drive I/O Control Command     | _ | 0                   | 0 |  |  |

O: Can be executed

 $<sup>\</sup>Delta$ : Ignored

<sup>-:</sup> Cannot be executed (phase error)

 $<sup>\</sup>Delta$ : Ignored

<sup>-:</sup> Cannot be executed (phase error)

# **◆** Application Layer Specifications

The data format for the application layer conforms to the MECHATROLINK-III command specifications for standard inverter profile.

SI-ET3 has the following main commands and sub-commands.

**Table 10 Main Commands** 

| Code<br>[HEX] | Name       | Function                                 |
|---------------|------------|------------------------------------------|
| 00            | NOP        | No Operation Command                     |
| 01            | PRM_RD     | Read Parameter Command                   |
| 02            | PRM_WR     | Write Parameter Command                  |
| 03            | ID_RD      | Read ID Number Command                   |
| 04            | CONFIG     | RAM Write and EEPROM Write Command       |
| 05            | ALM_RD     | Read Alarm and Warning Command           |
| 06            | ALM_CLR    | Clear Alarm and Warning Command          |
| 0D            | SYNC_SET   | Start Synchronous Communications Command |
| 0E            | CONNECT    | Connect Command                          |
| 0F            | DISCONNECT | Disconnect Command                       |
| 50            | INV_CTL    | Inverter Operation Control Command       |

**Table 11 Sub-Commands** 

| Code<br>[HEX] | Name Function |                                |
|---------------|---------------|--------------------------------|
| 00            | NOP           | No Operation Command           |
| 01            | PRM_RD        | Read Parameter Command         |
| 02            | PRM_WR        | Write Parameter Command        |
| 05            | ALM_RD        | Read Alarm and Warning Command |
| 51            | INV_I/O       | Inverter I/O Control Command   |

The sub-commands can be used only when the 64-byte data transmission (F6-21 = 0) has been selected. If a conflict occurs between a request for a main command and a request for a sub-command, the request for the main command is processed. If either a main command or a sub-command is already being processed, the command being processed is given priority. If an INV\_CTL main command and an INV\_I/O sub-command conflict, the sub-command is given priority.

For details on command formats, refer to MECHATROLINK-III Commands on page 24.

**Table 12** shows the combination of main commands and sub-commands.

Table 12 Main Commands and Sub-Commands

| Code  | Main Command      | Sub-Command |              |              |              |               |  |  |
|-------|-------------------|-------------|--------------|--------------|--------------|---------------|--|--|
| [HEX] | Walli Collillaliu | NOP (00H)   | PRM_RD (01H) | PRM_WR (02H) | ALM_RD (05H) | INV_I/O (51H) |  |  |
| 00    | NOP               | OK          | OK           | OK           | OK           | OK            |  |  |
| 01    | PRM_RD            | OK          | _            | _            | OK           | OK            |  |  |
| 02    | PRM_WR            | OK          | _            | _            | OK           | OK            |  |  |
| 03    | ID_RD             | OK          | OK           | OK           | OK           | OK            |  |  |
| 04    | CONFIG            | OK          | _            | _            | _            | _             |  |  |
| 05    | ALM_RD            | OK          | _            | _            | _            | _             |  |  |
| 06    | ALM_CLR           | OK          | _            | _            | _            | _             |  |  |
| 0D    | SYNC_SET          | OK          | OK           | OK           | OK           | OK            |  |  |
| 0E    | CONNECT           | OK          | _            | _            | _            |               |  |  |
| 0F    | DISCONNECT        | OK          | _            | _            | _            |               |  |  |
| 50    | INV_CTL           | OK          | OK           | OK           | OK           | OK            |  |  |

**Note:** CMD\_ALM = BH (sub-command combination error) will result if a main command and sub-command conflict with one another.

# 8 MECHATROLINK-III Commands

# ◆ Command Control (CMD\_CTRL)

| bit 7        | bit 6  | bit 5        | bit 4        | bit 3   | bit 2        | bit 1        | bit 0        |
|--------------|--------|--------------|--------------|---------|--------------|--------------|--------------|
| CMI          | D_ID   | Reserved (0) | Reserved (0) | ALM_CLR | Reserved (0) | Reserved (0) | Reserved (0) |
| bit 15       | bit 14 | bit 13       | bit 12       | bit 11  | bit 10       | bit 9        | bit 8        |
| Reserved (0) |        |              |              |         |              |              |              |

| Command | Description                                                                                                    |
|---------|----------------------------------------------------------------------------------------------------|
| CMD_ID  | This is not used with standard inverter profile commands.                                                                                                    |
| ALM_CLR | 0: Clear alarm/warning disabled 1: Clear alarm/warning triggered The same processing as when ALM_CLR_MODE = 0 for the ALM_CLR command (the current alarm/warning state is cleared) is performed. |

# ■ Command Status (CMD\_STAT)

| bit 7    | bit 6  | bit 5        | bit 4        | bit 3       | bit 2  | bit 1 | bit 0 |
|----------|--------|--------------|--------------|-------------|--------|-------|-------|
| RCM      | D_ID   | Reserved (0) | Reserved (0) | ALM_CLR_CMP | CMDRDY | D_WAR | D_ALM |
| bit 15   | bit 14 | bit 13       | bit 12       | bit 11      | bit 10 | bit 9 | bit 8 |
| COMM_ALM |        |              |              |             | CMD_   | ALM   |       |

| Command     | Description                                                                                                    |  |  |  |
|-------------|----------------------------------------------------------------------------------------------------|--|--|--|
| RCMD_ID     | The slave returns the echo of the CMD_ID as the RCMD_ID.                                                                                                    |  |  |  |
| ALM_CLR_CMP | ALM_CLR_CMP = 1 means that CMD_CTRL.ALM_CLR = 1 has been received and alarm clear processing has been completed.                                                                                                    |  |  |  |
| CMDRDY      | 1: Command reception enabled 0: Other                                                                                                    |  |  |  |
| D_WAR       | 0: Normal operation 1: The device is in the warning state.                                                                                                    |  |  |  |
| D_ALM       | 0: Normal operation 1: The device is in the alarm state.                                                                                                    |  |  |  |
| COMM_ALM    | Notifies the communication error state.  COMM_ALM is independent of CMD_ALM, D_ALM and D_WAR.  COMM_ALM is cleared at the leading edge of CMD_CTRL.ALM_CLR or by the ALM_CLR command. Refer to  COMM_ALM on page 24 for details. |  |  |  |
| CMD_ALM     | Notifies the command error state.  If a normal command is received after the occurrence of a command error, CMD_ALM is automatically cleared. Refer to   COMM_ALM on page 24 for details.                                        |  |  |  |

### ■ COMM\_ALM

| Code<br>[HEX] |   | Contents                         |
|---------------|---|----------------------------------|
| _             | 0 | Normal                           |
|               | 1 | Frame Check Sequence (FCS) error |
| Warning       | 2 | Command data not received        |
|               | 3 | Synchronous frame not received   |
|               | 8 | Frame Check Sequence (FCS) error |
|               | 9 | Command data not received        |
| Alarm         | A | Synchronous frame not received   |
|               | В | Synchronization interval error   |
|               | С | WDT error                        |

# ■ CMD\_ALM

| Code<br>[HEX] |   | Contents                          |
|---------------|---|-----------------------------------|
| -             | 0 | Normal                            |
| Warning       | 1 | Invalid data                      |
|               | 8 | Unsupported command received      |
|               | 9 | Invalid data                      |
| Alarm         | A | Command execution condition error |
|               | В | Sub-command combination error     |
|               | С | Phase error                       |

# 9 Main Command

# **♦ NOP: 00H (No Operation Command)**

The NOP command is used for network control. The current state is returned as a response. The command can be used in all communication phases.

|      | NOP command  |                                                 |  |  |  |  |
|------|--------------|-------------------------------------------------|--|--|--|--|
| Byte | Command      | Description                                     |  |  |  |  |
| 0    | NOP (00H)    | Command code                                    |  |  |  |  |
| 1    | WDT          | Watchdog data                                   |  |  |  |  |
| 2    | CMD CTRL     | Refer to Command Control (CMD_CTRL) on page 24. |  |  |  |  |
| 3    | CMD_CTKL     | Refer to Communa Control (CMD_CTRL) on page 24. |  |  |  |  |
| 4    |              |                                                 |  |  |  |  |
| 5    |              |                                                 |  |  |  |  |
| •    | Reserved (0) | Not used                                        |  |  |  |  |
| •    |              |                                                 |  |  |  |  |
| 31   |              |                                                 |  |  |  |  |

| NOP Response |              |                                                |  |
|--------------|--------------|------------------------------------------------|--|
| Byte         | Response     | Description                                    |  |
| 0            | NOP (00H)    | Command code                                   |  |
| 1            | RWDT         | Watchdog data                                  |  |
| 2            | CMD STAT     | Refer to Command Status (CMD STAT) on page 24. |  |
| 3            | CMD_STAT     | Refer to Communa Status (CMD_STAT) on page 24. |  |
| 4            |              |                                                |  |
| 5            |              | Not used                                       |  |
| •            | Reserved (0) |                                                |  |
| •            |              |                                                |  |
| 31           |              |                                                |  |

# **♦** PRM\_RD: 01H (Read Parameter Command)

The PRM\_RD command is used to read a parameter by specifying the parameter number and the data size.

The command can be used in communication phases 2 and 3. Refer to the drive instruction manual for details of MEMOBUS/Modbus register numbers.

| PRM_RD command |              |                                                  |  |
|----------------|--------------|--------------------------------------------------|--|
| Byte           | Command      | Description                                      |  |
| 0              | PRM_RD (01H) | Command code                                     |  |
| 1              | WDT          | Watchdog data                                    |  |
| 2              | CMD CTRL     | Refer to Command Control (CMD_CTRL) on page 24.  |  |
| 3              | CMID_CTRE    | Refer to Communa Control (CIND_CIRL) on page 24. |  |
| 4              | NO           | MEMOBUS/Modbus register number (Lower)           |  |
| 5              | NO           | MEMOBUS/Modbus register number (Upper)           |  |
| 6              | SIZE         | Data size to read [units: byte]                  |  |
| U              | SIZL         | Available setting values are 2, 4, 6, and 8.     |  |
| 7              | Reserved (0) |                                                  |  |
| 8              |              |                                                  |  |
| 9              |              |                                                  |  |
| 10             | Reserved (0) | Not used                                         |  |
| •              |              |                                                  |  |
| •              |              |                                                  |  |
| 31             |              |                                                  |  |

|      | PRM_RD Response |                                                                                                    |  |  |
|------|-----------------|----------------------------------------------------------------------------------------------------|--|--|
| Byte | Response        | Description                                                                                                    |  |  |
| 0    | PRM_RD (01H)    | Command code                                                                                                    |  |  |
| 1    | RWDT            | Watchdog data                                                                                                    |  |  |
| 2    | CMD STAT        | Refer to Command Status (CMD_STAT) on page 24.                                                                                     |  |  |
| 3    | CMD_STAT        | If the SIZE data is invalid or MEMOBUS/Modbus register number does not exist, "9" is set for CMD_ALM.                              |  |  |
| 4    | NO              | MEMOBUS/Modbus register number (Lower) set in the command.                                                                         |  |  |
| 5    | NO              | MEMOBUS/Modbus register number (Upper) set in the command.                                                                         |  |  |
| 6    | SIZE            | The SIZE is the same as the register number set in MEMOBUS/Modbus transfers.                                                       |  |  |
| 7    | Reserved (0)    | 0 is set.                                                                                                    |  |  |
| 8    |                 |                                                                                                    |  |  |
| 9    |                 |                                                                                                    |  |  |
| 10   | PARAMETER       | Sets the data read in the byte set in the command. The option stores the data read for PARAMETER from                              |  |  |
| •    |                 | lower byte (LSB) to upper byte (MSB). 0 is stored when the field is not used.  0 is stored in PARAMETER when command error occurs. |  |  |
| •    |                 | V is stored in 1740 Mail Thic when command error occurs.                                                                           |  |  |
| 31   |                 |                                                                                                    |  |  |

Example: Reading C1-01 (200H)

| Byte | Command | Response                   |
|------|---------|----------------------------|
| 4    | 00Н     | 00H                        |
| 5    | 02H     | 02H                        |
| 6    | 02H     | 02H                        |
| 7    | 00H     | 00H                        |
| 8    | 00H     | Value set to C1-01 (Lower) |
| 9    | 00Н     | Value set to C1-01 (Upper) |

# **♦ PRM\_WR: 02H (Write Parameter Sub-Command)**

The PRM\_WR command is used to write a parameter by specifying the parameter number, data size, and parameter data. The command can be used in communication phases 2 and 3. The CONFIG command must be sent to set up after the parameters are written. Refer to the drive instruction manual for details of MEMOBUS/Modbus register numbers.

| PRM_WR Command |                                                                             |                                                                                       |  |
|----------------|-----------------------------------------------------------------------------|---------------------------------------------------------------------------------------|--|
| Byte           | Command                                                                     | Description                                                                           |  |
| 0              | PRM_WR (02H)                                                                | Command code                                                                          |  |
| 1              | WDT                                                                         | Watchdog data                                                                         |  |
| 2              | CMD_CTRL                                                                    | Refer to Command Control (CMD_CTRL) on page 24.                                       |  |
| 3              | CMD_CTRE                                                                    | Refer to Communia Control (CHD_CTRE) on page 24.                                      |  |
| 4              | NO                                                                          | MEMOBUS/Modbus register number (Lower)                                                |  |
| 5              | NO                                                                          | MEMOBUS/Modbus register number (Upper)                                                |  |
| 6              | SIZE Set the data size in byte. Available setting values are 2, 4, 6, and 8 |                                                                                       |  |
| 7              | Reserved (0)                                                                | Not used                                                                              |  |
| 8              |                                                                             |                                                                                       |  |
| 9              |                                                                             |                                                                                       |  |
| 10             | PARAMETER                                                                   | Specify the lower byte (LSB) before the upper byte (MSB) in the size set in the SIZE  |  |
| •              | FARAMETER                                                                   | Specify the lower byte (LSB) before the upper byte (MSB) in the size set in the SIZE. |  |
| •              |                                                                             |                                                                                       |  |
| 31             |                                                                             |                                                                                       |  |

| PRM_WR Response |                          |               |  |  |
|-----------------|--------------------------|---------------|--|--|
| Byte            | yte Response Description |               |  |  |
| 0               | PRM_WR (02H)             | Command code  |  |  |
| 1               | RWDT                     | Watchdog data |  |  |

|      | PRM_WR Response      |                                                            |  |  |
|------|----------------------|------------------------------------------------------------|--|--|
| Byte | Response Description |                                                            |  |  |
| 2    | CMD STAT             | Refer to Command Status (CMD_STAT) on page 24.             |  |  |
| 3    | CMD_STAT             | If the SIZE data is invalid, "9" is set for CMD_ALM.       |  |  |
| 4    | NO                   | MEMOBUS/Modbus register number (Lower) set in the command. |  |  |
| 5    | NO                   | MEMOBUS/Modbus register number (Upper) set in the command. |  |  |
| 6    | SIZE                 | SIZE The value set in the command.                         |  |  |
| 7    | Reserved (0)         | 0 is set.                                                  |  |  |
| 8    |                      |                                                            |  |  |
| 9    |                      |                                                            |  |  |
| 10   | DADAMETED            | The value set in the command.                              |  |  |
| •    | PARAMETER            | 0 is stored when the field is not used.                    |  |  |
| •    |                      |                                                            |  |  |
| 31   |                      |                                                            |  |  |

In the following status, an alarm is detected and the command goes into error.

| Error                                     | Response                |
|-------------------------------------------|-------------------------|
| Register Number Error                     | "9" is set for CMD_ALM. |
| Bit Count Error                           | "9" is set for CMD_ALM. |
| Data Setting Error                        | "9" is set for CMD_ALM. |
| Write Mode Error                          | "9" is set for CMD_ALM. |
| Writing Error during Under Voltage        | "9" is set for CMD_ALM. |
| Writing Error during Parameter Processing | "9" is set for CMD_ALM. |

Example: Writing C1-01 (200H)

| Byte | Command                    | Response                   |
|------|----------------------------|----------------------------|
| 4    | 00H                        | 00H                        |
| 5    | 02H                        | 02H                        |
| 6    | 02H                        | 02H                        |
| 7    | 00H                        | 00Н                        |
| 8    | Value set to C1-01 (Lower) | Value set to C1-01 (Lower) |
| 9    | Value set to C1-01 (Upper) | Value set to C1-01 (Upper) |

# ♦ ID\_RD: 03H (Read ID Command)

The ID\_RD command is used to read the ID of a device. This command reads the product information as ID data.

| ID_RD command |              |                                                 |  |
|---------------|--------------|-------------------------------------------------|--|
| Byte          | Command      | Description                                     |  |
| 0             | ID_RD (03H)  | Command code                                    |  |
| 1             | WDT          | Watchdog data                                   |  |
| 2             | CMD CTRL     | Defeate Command Control (CMD, CTDI) on and 24   |  |
| 3             | CMD_CTKL     | Refer to Command Control (CMD_CTRL) on page 24. |  |
| 4             | ID CODE      | Specifies the ID_CODE.                          |  |
|               | _            | Refer to <i>Table 13</i> for details.           |  |
| 5             | OFFSET       | Set the offset in byte.                         |  |
| 6             | SIZE         | Set the size in byte. (Lower)                   |  |
| 7             | SIZE         | Set the size in byte. (Upper)                   |  |
| 8             |              |                                                 |  |
| •             | D (0)        | Not used                                        |  |
| •             | Reserved (0) |                                                 |  |
| 31            |              |                                                 |  |

| ID_RD Response |                      |                                                            |  |  |
|----------------|----------------------|------------------------------------------------------------|--|--|
| Byte           | Response Description |                                                            |  |  |
| 0              | ID_RD (03H)          | Command code                                               |  |  |
| 1              | RWDT                 | Watchdog data                                              |  |  |
| 2              | CMD STAT             | Refer to Command Status (CMD_STAT) on page 24.             |  |  |
| 3              | CMD_STAT             | Refer to Command Status (CMD_STAT) on page 24.             |  |  |
| 4              | ID_CODE              | MEMOBUS/Modbus register number (Lower) set in the command. |  |  |
| 5              | OFFSET               | MEMOBUS/Modbus register number (Upper) set in the command. |  |  |
| 6              | SIZE                 | The value set in the command.                              |  |  |
| 7              | SIZE                 | The value set in the command.                              |  |  |
| 8              |                      |                                                            |  |  |
| •              | ID                   | ID data is stored.                                         |  |  |
| •              | iD                   | Refer to <i>Table 13</i> for details.                      |  |  |
| 31             |                      |                                                            |  |  |

Table 13 ID\_CODE

| ID_CODE | Name                                              | Size    | Description                                                                                                    |
|---------|---------------------------------------------------|---------|----------------------------------------------------------------------------------------------------|
| 01H     | Vendor ID Code                                    | 4 byte  | 0000H                                                                                                    |
| 02H     | H Device Code                                     |         | A code specific to each device.                                                                                                 |
| 03H     | Device Version                                    | 4 byte  | Version information of device                                                                                                   |
| 04H     | Device Definition File Version                    | 4 byte  | 0000H                                                                                                    |
| 05H     | Extended Address Setting                          | 4 byte  | 0001H (Multi-slave is not available)                                                                                            |
| 10H     | Profile type 1 (Primary)                          | 4 byte  | 0020H (Inverter profile)                                                                                                    |
| 11H     | Profile Version 1 (Primary)                       | 4 byte  | 0100H                                                                                                    |
| 12H     | Profile Type 2                                    | 4 byte  | 00FFH (Not available)                                                                                                    |
| 13H     | Profile Version 2                                 | 4 byte  | 0000H (Not available)                                                                                                    |
| 14H     | Profile Type 3                                    | 4 byte  | 00FFH (Not available)                                                                                                    |
| 15H     | Profile Version 3                                 | 4 byte  | 0000H (Not available)                                                                                                    |
| 16H     | Minimum Value of Transmission Cycle               | 4 byte  | 25000 (250 μs) [unit: 0.01 μs]                                                                                                  |
| 17H     | Maximum Value of Transmission Cycle               | 4 byte  | 800000 (8 ms) [unit: 0.01 μs]                                                                                                   |
| 18H     | Transmission Cycle Increment (Granularity)        | 4 byte  | 03H (Supports 31.25 [μs], 62.5 [μs], 125 [μs], 250 [μs], 500 [μs], 750 [μs], 1 to 64 [ms] (0.5 ms increment))                   |
| 19H     | Minimum Value of Communication Cycle              | 4 byte  | 25000 (250 μs) [unit: 0.01 μs]                                                                                                  |
| 1AH     | Maximum Value of Communication Cycle              |         | 3200000 (32 ms) [ms: 0.01 μs]                                                                                                   |
| 1BH     | Number of Transmission Bytes                      | 4 byte  | 00000014H (64 byte, 32 byte)                                                                                                    |
| 1СН     | Number of Transmission Bytes<br>(Current Setting) | 4 byte  | The number of transmission bytes for cyclic communication that is currently set for the device.                                 |
| 1DH     | Profile Type (Current Selection)                  | 4 byte  | This is the profile selected with the CONNECT command.                                                                          |
| 20Н     | Supported Communication Mode                      | 4 byte  | 0000003H<br>(Cyclic communication/event driven communication)                                                                   |
| 30H     | List of Supported Main Commands                   | 32 byte | The list of the main commands that the device supports.                                                                         |
| 38H     | List of Supported Sub-Commands                    | 32 byte | The list of the sub-commands that the device supports.                                                                          |
| 40H     | List of Supported Common Parameters               | 32 byte | 0                                                                                                    |
| 48H     | Speed reference unit/Output reference unit        | 4 byte  | 0: 0.01 Hz units 1: 0.01% units 2: min <sup>-1</sup> (r/min) units 3: Units in the product specifications 4 and above: Reserved |
| 49H     | Torque Reference Unit                             | 4 byte  | 0: 0.1% units                                                                                                    |
| 4AH     | Output Current Unit                               | 4 byte  | 0: 0.1 A units                                                                                                    |
|         |                                                   |         |                                                                                                    |

Access the MECHATROLINK Members Association web site http://www.mechatrolink.org/ for details on the ID\_CODE.

# **♦** CONFIG: 04H (Setup Device Command)

The CONFIG command is used to force the parameters written using PRM\_WR to become effective, and optionally store the parameters into EEPROM. The command can be used in communication phases 2 and 3.

| CONFIG Command |                          |                                                                  |  |
|----------------|--------------------------|------------------------------------------------------------------|--|
| Byte           | Byte Command Description |                                                                  |  |
| 0              | CONFIG (04H)             | Command code                                                     |  |
| 1              | WDT                      | Watchdog data                                                    |  |
| 2              | CMD CTRL                 | Perforts Command Control (CMD, CTPI) on page 24                  |  |
| 3              | CMD_CTKL                 | Refer to Command Control (CMD_CTRL) on page 24                   |  |
| 4              | CONFIG_MOD               | Specify the type of setup. Refer to <i>Table 14</i> for details. |  |
| 5              |                          |                                                                  |  |
| 6              |                          | Not used                                                         |  |
| 7              | Reserved (0)             |                                                                  |  |
| ·              |                          |                                                                  |  |
| •              |                          |                                                                  |  |
| 31             |                          |                                                                  |  |

| CONFIG Response |              |                                                |  |
|-----------------|--------------|------------------------------------------------|--|
| Byte            | Command      | Description                                    |  |
| 0               | CONFIG (04H) | Command code                                   |  |
| 1               | RWDT         | Watchdog data                                  |  |
| 2               | CMD CTAT     | Defeate Command Status (CMD STAT) on page 24   |  |
| 3               | CMD_STAT     | Refer to Command Status (CMD_STAT) on page 24. |  |
| 4               | CONFIG_MOD   | The value set in the command                   |  |
| 5               |              | Not used                                       |  |
| 6               |              |                                                |  |
| 7               | Reserved (0) |                                                |  |
| •               |              |                                                |  |
| •               |              |                                                |  |
| 31              |              |                                                |  |

The values available in CONFIG\_MOD are listed in *Table 14*.

Table 14 CONFIG\_MOD

| CONFIG_MOD | Description                                                                                                    |  |
|------------|----------------------------------------------------------------------------------------------------|--|
| 0          | RAM Write The setting value is not stored in EEPROM.                                                                                                    |  |
| 1          | The setting value is stored in EEPROM.  Note: The EEPROM can only be written to 100,000 times, so it is recommended to limit the number of times writing to the EEPROM. Issue the CONFIG command after changing all the parameters. |  |

# **♦** ALM\_RD: 05H (Read Alarm or Warning Command)

The ALM\_RD command is used to read the alarm or warning state. The command can be used in communication phases 2 and 3.

The current alarm or warning state is read from ALM\_DATA as an alarm or warning code. Refer to the drive instruction manual for details about ALM\_DATA.

| ALM_RD Command |              |               |  |
|----------------|--------------|---------------|--|
| Byte Command   |              | Description   |  |
| 0              | ALM_RD (05H) | Command code  |  |
| 1              | WDT          | Watchdog data |  |

| ALM_RD Command                                                                                                    |                          |                                                       |  |
|----------------------------------------------------------------------------------------------------|--------------------------|-------------------------------------------------------|--|
| Byte                                                                                                    | Byte Command Description |                                                       |  |
| 2                                                                                                    | CMD CTRL                 | Refer to Command Control (CMD_CTRL) on page 24.       |  |
| 3                                                                                                    | CMD_CTKL                 | Refer to Communic Control (CIND_CIRE) on page 24.     |  |
| 4                                                                                                    | ALM DD MOD               | Specify the alarm or warning state. (Lower)           |  |
| 5                                                                                                    | ALM_RD_MOD               | Specify the alarm or warning state. (Upper)           |  |
| 6                                                                                                    | - ALM_INDEX              | Specify the alarm index.                              |  |
| , and the second second |                          | The command is enabled when ALM_RD_MODE is 2. (Lower) |  |
| 7                                                                                                    |                          | Specify the alarm index.                              |  |
| ·                                                                                                    |                          | The command is enabled when ALM_RD_MODE is 2. (Upper) |  |
| 8                                                                                                    |                          | Not used                                              |  |
| 9                                                                                                    | Reserved (0)             |                                                       |  |
| 10                                                                                                    |                          |                                                       |  |
| •                                                                                                    |                          |                                                       |  |
| •                                                                                                    |                          |                                                       |  |
| 31                                                                                                    |                          |                                                       |  |

| ALM_RD Response |                           |                                                 |  |
|-----------------|---------------------------|-------------------------------------------------|--|
| Byte            | Byte Response Description |                                                 |  |
| 0               | ALM_RD (05H)              | Command code                                    |  |
| 1               | RWDT                      | Watchdog data                                   |  |
| 2               | CMD STAT                  | Perfor to Command Status (CMD, STAT) on page 24 |  |
| 3               | CMD_STAT                  | Refer to Command Status (CMD_STAT) on page 24.  |  |
| 4               | ALM_RD_MOD                | The value set in the command                    |  |
| 5               |                           |                                                 |  |
| 6               | ALM INDEX                 | The value set in the command                    |  |
| 7               | ALM_INDEX                 | The value set in the command                    |  |
| 8               |                           |                                                 |  |
| 9               |                           | ALM_DATA specifies an alarm using 2 bytes.      |  |
| 10              | ALM_DATA                  |                                                 |  |
| ·               |                           |                                                 |  |
| •               |                           |                                                 |  |
| 31              |                           |                                                 |  |

### Table 15 ALM\_RD\_MOD

| Byte | ALM_RD_MOD = 0 | ALM_RD_MOD = 1 | ALM_RD_MOD = 2                                                           |
|------|----------------|----------------|--------------------------------------------------------------------------|
| 4    | 00Н            | 01H            | 02H                                                                      |
| 5    | 00Н            | 00H            | 00Н                                                                      |
| 6    | -              | -              | ALM_INDEX (Lower)                                                        |
| 7    | -              | -              | ALM_INDEX (Upper)                                                        |
| 8    | U2-01 (Lower)  | U3-01 (Lower)  | ALM_INDEX = 0: U2-01 (Lower)<br>ALM_INDEX ≠ 0: U3-(ALM_INDEX)<br>(Lower) |
| 9    | U2-01 (Upper)  | U3-01 (Upper)  | ALM_INDEX = 0: U2-01 (Upper)<br>ALM_INDEX ≠ 0: U3-(ALM_INDEX)<br>(Upper) |
| 10   | U2-02 (Lower)  | U3-02 (Lower)  | -                                                                        |
| 11   | U2-02 (Upper)  | U3-02 (Upper)  | -                                                                        |
| 12   |                | U3-03 (Lower)  | _                                                                        |
| 13   | I              | U3-03 (Upper)  | _                                                                        |
| 14   | I              | U3-04 (Lower)  | _                                                                        |
| 15   | 1              | U3-04 (Upper)  | _                                                                        |
| 16   | Ĺ              | U3-05 (Lower)  | -                                                                        |
| 17   | -              | U3-05 (Upper)  | _                                                                        |
| 18   | _              | U3-06 (Lower)  | _                                                                        |
| 19   |                | U3-06 (Upper)  | _                                                                        |
| 20   | ı              | U3-07 (Lower)  | _                                                                        |

| Byte | ALM_RD_MOD = 0 | ALM_RD_MOD = 1 | ALM_RD_MOD = 2 |
|------|----------------|----------------|----------------|
| 21   | _              | U3-07 (Upper)  | -              |
| 22   | -              | U3-08 (Lower)  | -              |
| 23   | -              | U3-08 (Upper)  | -              |
| 24   | -              | U3-09 (Lower)  | -              |
| 25   | -              | U3-09 (Upper)  | -              |
| 26   | -              | U3-10 (Lower)  | -              |
| 27   | -              | U3-10 (Upper)  | -              |

### Table 16 ALM\_DATA

| ALM_RD_MOD | Description                                                        |                       |  |
|------------|--------------------------------------------------------------------|-----------------------|--|
| 0          | Present fault (Byte 6), Fault history Byte 8 to 11                 | U2-01, U2-02          |  |
| 1          | Alarm status list (Byte 8 to 27)                                   | U3-01 to U3-10        |  |
| 2          | Fault history (Alarms are not saved in the history.) (Byte 8 to 9) | U2-01, U3-01 to U3-10 |  |

# ALM\_CLR: 06H (Clear Alarm or Warning Command)

The ALM\_CLR command is used to clear the alarm or warning state. The command can be used in communication phases 2 and 3.

This command changes the state of a slave station, it does not remove the cause of a fault. After the cause of the alarm or warning has been removed, this command is then used to clear the status of the alarm or warning.

|      | ALM_RD Command |                                                    |  |  |
|------|----------------|----------------------------------------------------|--|--|
| Byte | Command        | Description                                        |  |  |
| 0    | ALM_RD (06H)   | Command code                                       |  |  |
| 1    | WDT            | Watchdog data                                      |  |  |
| 2    | CMD CTRL       | Refer to Command Control (CMD CTRL) on page 24.    |  |  |
| 3    | CWID_CTKL      | Refer to Communa Control (CMD_CTRL) on page 24.    |  |  |
| 4    | ALM CLR MOD    | 0: Clears the status of present faults and alarms. |  |  |
| 5    | ALW_CLK_MOD    | o. Clears the status of present faults and alarms. |  |  |
| 6    |                |                                                    |  |  |
| 7    |                |                                                    |  |  |
| •    | Reserved (0)   | Not used                                           |  |  |
| •    |                |                                                    |  |  |
| 31   |                |                                                    |  |  |

|      | ALM_RD Response         |                                                |  |  |
|------|-------------------------|------------------------------------------------|--|--|
| Byte | rte Command Description |                                                |  |  |
| 0    | ALM_RD (06H)            | Command code                                   |  |  |
| 1    | RWDT                    | Watchdog data                                  |  |  |
| 2    | CMD STAT                | Refer to Command Status (CMD STAT) on page 24. |  |  |
| 3    | CMD_STAT                | Refer to Communa status (CMD_STAT) on page 24. |  |  |
| 4    | ALM CLR MOD             | The value set in the command                   |  |  |
| 5    | ALM_CLK_WOD             | The value set in the command                   |  |  |
| 6    |                         |                                                |  |  |
| 7    |                         |                                                |  |  |
| •    | Reserved (0)            | Not used                                       |  |  |
| •    |                         |                                                |  |  |
| 31   |                         |                                                |  |  |

# ◆ SYNC\_SET: 0DH (Start Synchronous Communication Command)

The SYNC\_SET command is used to start synchronous communications. After this command is issued, synchronous communications are carried out. If communications become asynchronous due to any fault such as a communications fault, this command can be used to restore synchronous communications. The command can be used in communication phases 2 and 3. Watchdog data error detection commences when this command has been completed.

| SYNC_SET command |                |                                                 |  |
|------------------|----------------|-------------------------------------------------|--|
| Byte             | Command        | Description                                     |  |
| 0                | SYNC_SET (0DH) | Command code                                    |  |
| 1                | WDT            | Watchdog data                                   |  |
| 2                | CMD_CTRL       | Refer to Command Control (CMD_CTRL) on page 24. |  |
| 3                | CMD_CTRL       |                                                 |  |
| 4                |                |                                                 |  |
| 5                |                | Not used                                        |  |
| 6                |                |                                                 |  |
| 7                | Reserved (0)   |                                                 |  |
|                  |                |                                                 |  |
| •                |                |                                                 |  |
| 31               |                |                                                 |  |

|      | SYNC_SET Response |                                                |  |  |  |
|------|-------------------|------------------------------------------------|--|--|--|
| Byte | Command           | Description                                    |  |  |  |
| 0    | SYNC_SET (0DH)    | Command code                                   |  |  |  |
| 1    | RWDT              | Watchdog data                                  |  |  |  |
| 2    | CMD_STAT          | Refer to Command Status (CMD_STAT) on page 24. |  |  |  |
| 3    | CMD_STAT          | Refer to Communa status (CMD_STAT) on page 24. |  |  |  |
| 4    |                   |                                                |  |  |  |
| 5    | Reserved (0)      | Not used                                       |  |  |  |
| 6    |                   |                                                |  |  |  |
| 7    |                   |                                                |  |  |  |
| •    |                   |                                                |  |  |  |
| •    |                   |                                                |  |  |  |
| 31   |                   |                                                |  |  |  |

# **◆** CONNECT: 0EH (Establish Connection Command)

The CONNECT command is used to establish a MECHATROLINK connection. After the connection is established, the phase moves to communication phase 2 and 3.

|      | CONNECT Command |                                                                                  |  |  |  |
|------|-----------------|----------------------------------------------------------------------------------|--|--|--|
| Byte | Command         | Description                                                                      |  |  |  |
| 0    | CONNECT (0EH)   | Command code                                                                     |  |  |  |
| 1    | WDT             | Watchdog data                                                                    |  |  |  |
| 2    | CMD CTRL        | Refer to Command Control (CMD CTRL) on page 24.                                  |  |  |  |
| 3    | CMD_CTKL        | Refer to Communa Control (CMD_CTRE) on page 24.                                  |  |  |  |
| 4    | VER             | Specify 30H.                                                                     |  |  |  |
| 5    | COM_MOD         | Specify the Communication Mode (COM_MOD).  Refer to <i>Table 17</i> for details. |  |  |  |
| 6    | COM_TIM         | 1 to 255 Sets multiples of the transmission cycle as the communication cycle.    |  |  |  |
| 7    | PROFILE_TYPE    | Specify PROFILE_TYPE = 20H.                                                      |  |  |  |
| 8    |                 |                                                                                  |  |  |  |
| •    | Reserved (0)    | Not used                                                                         |  |  |  |
| •    |                 | Not used                                                                         |  |  |  |
| 31   |                 |                                                                                  |  |  |  |

| CONNECT Response |               |               |  |  |
|------------------|---------------|---------------|--|--|
| Byte             | Command       | Description   |  |  |
| 0                | CONNECT (0EH) | Command code  |  |  |
| 1                | RWDT          | Watchdog data |  |  |

|      | CONNECT Response |                                                |  |  |  |
|------|------------------|------------------------------------------------|--|--|--|
| Byte | Command          | Description                                    |  |  |  |
| 2    | CMD STAT         | Refer to Command Status (CMD_STAT) on page 24. |  |  |  |
| 3    | CMD_STAI         | Refer to Communa Status (CMD_STAT) on page 24. |  |  |  |
| 4    | VER              | The value set in the command                   |  |  |  |
| 5    | COM_MOD          | The value set in the command                   |  |  |  |
| 6    | COM_TIM          | The value set in the command                   |  |  |  |
| 7    | PROFILE_TYPE     | The value set in the command                   |  |  |  |
| 8    |                  | Not used                                       |  |  |  |
| •    | Reserved (0)     |                                                |  |  |  |
| •    |                  |                                                |  |  |  |
| 31   |                  |                                                |  |  |  |

### Table 17 COM\_MOD

| bit 7  | bit 6 | bit 5 | bit 4 | bit 3 | bit 2 | bit 1    | bit 0 |
|--------|-------|-------|-------|-------|-------|----------|-------|
| SUBCMD | 0     | 0     | 0     | DTM   | ODE   | SYNCMODE | 0     |

### Table 18 COM\_MOD Bits

| Bit      | Name                    | Value | Description                         |
|----------|-------------------------|-------|-------------------------------------|
| SUBCMD   | Sub-command setting     | 0     | Sub-command disabled                |
| SUBCIND  |                         | 1     | Sub-command enabled                 |
| DTMODE   | Data transfer method    | 0     | Single transmission                 |
| SYNCMODE | Synchronization setting | 0     | Performs synchronous communication  |
|          |                         | 1     | Performs asynchronous communication |

# **◆ DISCONNECT: 0FH (Release Connection Command)**

The DISCONNECT command is used to release the connection. When this command is completed, the communication phase shifts to communication phase 1.

| DISCONNECT Command |                  |              |  |  |
|--------------------|------------------|--------------|--|--|
| Byte               | Command          | Description  |  |  |
| 0                  | DISCONNECT (0FH) | Command code |  |  |
| 1                  |                  |              |  |  |
| •                  | Pagaryad (0)     | Not used     |  |  |
| •                  | Reserved (0)     |              |  |  |
| 31                 |                  |              |  |  |

| DISCONNECT Response |                  |              |  |  |
|---------------------|------------------|--------------|--|--|
| Byte                | Response         | Description  |  |  |
| 0                   | DISCONNECT (0FH) | Command code |  |  |
| 1                   | Reserved (0)     |              |  |  |
| •                   |                  | Not used     |  |  |
| •                   |                  |              |  |  |
| 31                  |                  |              |  |  |

# ◆ INV\_CTL: 50H (Inverter Operation Control Command)

The INV\_CTL command is used to set the drive operation signals, speed references, and so on. Units for speed reference and output frequency are determined by parameter o1-03. This command can be used in communication phases 2 and 3.

| INV_CTL Response |               |               |  |  |
|------------------|---------------|---------------|--|--|
| Byte             | Response      | Description   |  |  |
| 0                | INV_CTL (50H) | Command code  |  |  |
| 1                | WDT           | Watchdog data |  |  |

|      | INV_CTL Response        |                                                                                                    |  |  |  |
|------|-------------------------|----------------------------------------------------------------------------------------------------|--|--|--|
| Byte | Response                | Description                                                                                                    |  |  |  |
| 2    | CMD_CTRL                | Refer to Command Control (CMD CTRL) on page 24                                                                                                    |  |  |  |
| 3    | CMD_CTRE                | Refer to Command Control (CMD_CTRL) on page 24                                                                                                    |  |  |  |
| 4    |                         |                                                                                                    |  |  |  |
| 5    | INVCMD_CTRL             | Refer to INVCMD_CTRL on page 35.                                                                                                    |  |  |  |
| 6    | INVENID_CTRE            | Refer to HVV CMD_CTRL on plage 33.                                                                                                    |  |  |  |
| 7    |                         |                                                                                                    |  |  |  |
| 8    |                         |                                                                                                    |  |  |  |
| 9    | INVCMD IO               | Refer to INVCMD 10 Command on page 36.                                                                                                    |  |  |  |
| 10   | INVENID_IO              | Refer to HVV CMD_10 Command on page 50.                                                                                                    |  |  |  |
| 11   |                         |                                                                                                    |  |  |  |
| 12   |                         | Speed Reference (Lower)                                                                                                    |  |  |  |
| 13   | Speed reference         | Speed Reference (Upper)                                                                                                    |  |  |  |
| 14   | Speed reference         | Not used (Set to 0.)                                                                                                    |  |  |  |
| 15   |                         | Not used (Set to 0.)                                                                                                    |  |  |  |
| 16   |                         | Torque Reference (Lower)                                                                                                    |  |  |  |
| 17   | Torque reference        | Torque Reference (Upper)                                                                                                    |  |  |  |
| 18   | Torque reference        | Not used (Set to 0.)                                                                                                    |  |  |  |
| 19   |                         | Not used (Set to 0.)                                                                                                    |  |  |  |
| 20   | SEL_REF1/2              | Use the SEL REF1/2 command to select the contents of REF1 with bits 0 to 3 and to select the contents of REF2 with bits 4 to 7.  Refer to <i>Table 20</i> for the selection ranges for SEL REF1/2 and SEL MON1/2. |  |  |  |
| 21   | SEL_MON1/2              | Use the SEL MON1/2 command to select the contents of MON1 with bits 0 to 3 and to select the contents of MON2 with bits 4 to 7.                                                                                   |  |  |  |
| 22   | Reserved (0)            | Not used (Set to 0.)                                                                                                    |  |  |  |
| 23   | Kesei veu (u)           |                                                                                                    |  |  |  |
| 24   |                         | Reference selected with SEL_REF1 (Lower)                                                                                                    |  |  |  |
| 25   | Reference selected with | Reference selected with SEL_REF1 (Upper)                                                                                                    |  |  |  |
| 26   | SEL_REF1                | Not used (Set to 0.)                                                                                                    |  |  |  |
| 27   |                         | Not used (Set to 0.)                                                                                                    |  |  |  |
| 28   |                         | Reference selected with SEL_REF2 (Lower)                                                                                                    |  |  |  |
| 29   | Reference selected with | Reference selected with SEL_REF2 (Upper)                                                                                                    |  |  |  |
| 30   | SEL_REF2                | Not used (Set to 0.)                                                                                                    |  |  |  |
| 31   |                         | Not used (Set to 0.)                                                                                                    |  |  |  |

# ■ INVCMD\_CTRL

|          | Vender Specific |        |                                      |          |        | bit 1             | bit 0             |
|----------|-----------------|--------|--------------------------------------|----------|--------|-------------------|-------------------|
| bit 7    | bit 6           | bit 5  | bit 4                                | bit 3    | bit 2  | oit i bit o       |                   |
| Not used |                 |        |                                      |          |        | Reverse operation | Forward operation |
|          | Vender Specific |        |                                      |          |        | bit 9             | bit 8             |
| bit 15   | bit 14          | bit 13 | bit 12                               | bit 11   | bit 10 | on 9              | Dit 8             |
|          | Not used        |        | Refer to Table 19.                   |          |        | Fault reset       | Reserved (0)      |
|          |                 |        | Vender                               | Specific |        |                   |                   |
| bit 23   | bit 22          | bit 21 | bit 20                               | bit 19   | bit 18 | bit 17            | bit 16            |
| Not used |                 |        | Multi-Function Input Terminal 3 to 8 |          |        |                   |                   |
| bit 31   | bit 30          | bit 29 | bit 28                               | bit 27   | bit 26 | bit 25            | bit 24            |
|          | Reserved (0)    |        |                                      |          |        |                   |                   |

# Table 19 INVCMD\_CTRL Bits

| Bit | Name                | Description          |
|-----|---------------------|----------------------|
| 0   | Forward operation   | 0: Stop              |
| U   |                     | 1: Forward operation |
| 1   | 1 Reverse operation | 0: Stop              |
| 1   |                     | 1: Reverse operation |
| 9   | Fault reset         | 1: Fault reset       |

| Bit | Name                            | Description                                                                                                    |
|-----|---------------------------------|----------------------------------------------------------------------------------------------------|
| 10  | External fault (EF0)            | 1: External fault input (EF0)                                                                                           |
| 11  | Clear the fault history         | 1: Clear fault history                                                                                                  |
| 12  | External base block reference   | 1: External base block reference ON                                                                                     |
| 16  | Multi-function input terminal 3 | Multi-function input terminal S3 0: Multi-function input terminal S3 is OFF 1: Multi-function input terminal S3 is ON   |
| 17  | Multi-function input terminal 4 | Multi-function input terminal S4 0: Multi-function input terminal S4 is OFF 1: Multi-function input terminal S4 is ON   |
| 18  | Multi-function input terminal 5 | Multi-function input terminal S5 0: Multi-function input terminal S5 is OFF 1: Multi-function input terminal S5 is ON   |
| 19  | Multi-function input terminal 6 | Multi-function input terminal S6 0: Multi-function input terminal S6 is OFF 1: Multi-function input terminal S6 is ON   |
| 20  | Multi-function input terminal 7 | Multi-function input terminal S7 0: Multi-function input terminal S7 is OFF 1: Multi-function input terminal S7 is ON   |
| 21  | Multi-function input terminal 8 | Multi-function input terminal S8  0: Multi-function input terminal S8 is OFF  1: Multi-function input terminal S8 is ON |

# ■ INVCMD\_IO Command

| Vender Specific |            |        |          |                 |        |        |        |  |
|-----------------|------------|--------|----------|-----------------|--------|--------|--------|--|
| bit 7           | bit 6      | bit 5  | bit 4    | bit 3           | bit 2  | bit 1  | bit 0  |  |
| Not used        |            |        |          |                 |        |        |        |  |
| Vender Specific |            |        |          |                 |        |        |        |  |
| bit 15          | bit 14     | bit 13 | bit 12   | bit 11          | bit 10 | bit 9  | bit 8  |  |
|                 | Not used   |        |          |                 |        |        |        |  |
| Vender Specific |            |        |          |                 |        |        |        |  |
| bit 23          | bit 22     | bit 21 | bit 20   | bit 19          | bit 18 | bit 17 | bit 16 |  |
| Not used        |            |        |          |                 |        |        |        |  |
| bit 31          | bit 30 bit | bit 29 | bit 28   | Vender Specific |        |        |        |  |
| 010 31          |            | UII 29 |          | bit 27          | bit 26 | bit 25 | bit 24 |  |
| Reserved (0)    |            |        | Not used |                 |        |        |        |  |

### Table 20 SEL\_REF Reference Data Codes

| Selection Code | Monitor Name                    | Contents                    |
|----------------|---------------------------------|-----------------------------|
| 0              | Nothing Selected                | -                           |
| 1              | Torque Compensation             | Unit: 0.1%                  |
| 2              | Analog Output Terminal 1 Output | Enabled when H4-01 = 000    |
| 3              | Analog Output Terminal 2 Output | Enabled when H4-01 = 000    |
| 4              | Terminal Output                 | -                           |
| 5              | PID Setpoint                    | Unit: 0.01%                 |
| 6              | Pulse Output                    | Unit: 1 Hz                  |
| 7              | V/f Gain                        | -                           |
| 8              | Not used                        | _                           |
| 9              | Control Selection Setting       | Bit 1: PID setpoint enabled |

# Table 21 SEL\_MON Monitor Data Codes

| Selection Code | Monitor Name               | Contents                                    |
|----------------|----------------------------|---------------------------------------------|
| 0              | Nothing Selected           | -                                           |
| 1              | Motor Speed                | Displayed in U1-05 and determined by o1-03. |
| 2              | Torque Reference (Monitor) | Displayed in U1-09 (0.1%).                  |
| 3              | Not used                   | -                                           |
| 4              | Frequency Reference        | Displayed in U1-01 and determined by o1-03. |
| 5              | Analog Input Terminal A2   | Displayed in U1-14 (0.1%).                  |

| <b>Selection Code</b> | Monitor Name                                     | Contents                   |
|-----------------------|--------------------------------------------------|----------------------------|
| 6                     | DC Bus Voltage                                   | Displayed in U1-07 (1 V).  |
| 7                     | Inverter Alarm                                   | -                          |
| 8                     | Inverter Warning                                 | -                          |
| 9                     | Multi-Function Output Terminal Status            | Displayed in U1-11.        |
| A                     | Analog Input Terminal                            | Displayed in U1-15 (0.1%). |
| В                     | Multi-Function Input Terminal Status<br>S1 to S8 | Displayed in U1-10.        |
| C                     | Analog Input Terminal                            | Displayed in U1-13 (0.1%). |
| D                     | Speed Detection PG2 Counter                      | -                          |
| E                     | Monitor Data Set to F6-23                        | -                          |
| F                     | Monitor Data Set to F6-24                        | -                          |

## ■ INV\_CTL Response

|      |                                         | INV_CTL Response                               |  |  |  |  |
|------|-----------------------------------------|------------------------------------------------|--|--|--|--|
| Byte | Response                                | Contents                                       |  |  |  |  |
| 0    | INV_CTL (50H)                           | Command code                                   |  |  |  |  |
| 1    | RWDT                                    | Watchdog data                                  |  |  |  |  |
| 2    | CMD_STAT                                | Refer to Command Status (CMD_STAT) on page 24. |  |  |  |  |
| 3    | CMD_STAT                                | Refer to Communa Status (CMD_STAT) on page 24. |  |  |  |  |
| 4    |                                         |                                                |  |  |  |  |
| 5    | INVCMD_STAT                             | Refer to INVCMD_CTRL on page 35.               |  |  |  |  |
| 6    | IIVVCIVID_STAT                          | Reter to HVV CIND_CTRL on page 33.             |  |  |  |  |
| 7    |                                         |                                                |  |  |  |  |
| 8    |                                         |                                                |  |  |  |  |
| 9    | INVCMD_IO                               | Refer to INVCMD_10 Command on page 36.         |  |  |  |  |
| 10   | 111101111111111111111111111111111111111 | Teleficial IV CAL _ 10 Communition on page 50. |  |  |  |  |
| 11   |                                         |                                                |  |  |  |  |
| 12   |                                         | Output Frequency (Lower)                       |  |  |  |  |
| 13   | Output Frequency                        | Output Frequency (Upper)                       |  |  |  |  |
| 14   |                                         | Not used (Set to 0.)                           |  |  |  |  |
| 15   |                                         | Not used (Set to 0.)                           |  |  |  |  |
| 16   |                                         | Output current (Lower)                         |  |  |  |  |
| 17   | Output Current                          | Output current (Upper)                         |  |  |  |  |
| 18   | 1                                       | Not used (Set to 0.)                           |  |  |  |  |
| 19   |                                         | Not used (Set to 0.)                           |  |  |  |  |
| 20   | SEL_REF1/2                              | The value set in the command.                  |  |  |  |  |
| 21   | SEL_MON1/2                              | The value set in the command.                  |  |  |  |  |
| 22   | Reserved (0)                            | Not used (Set to 0.)                           |  |  |  |  |
| 23   |                                         |                                                |  |  |  |  |
| 24   |                                         | Monitor data set to SEL_MON1 (Lower)           |  |  |  |  |
| 25   | Monitor data set to                     | Monitor data set to SEL_MON1 (Upper)           |  |  |  |  |
| 26   | SEL_MON1                                | Not used (Set to 0.)                           |  |  |  |  |
| 27   |                                         | Not used (Set to 0.)                           |  |  |  |  |
| 28   |                                         | Monitor data set to SEL_MON2 (Upper)           |  |  |  |  |
| 29   | Monitor data set to                     | Monitor data set to SEL_MON2 (Upper)           |  |  |  |  |
| 30   | SEL_MON2                                | Not used (Set to 0.)                           |  |  |  |  |
| 31   |                                         | Not used (Set to 0.)                           |  |  |  |  |

## ■ INVCMD\_STAT

|           |             | Vender      | Specific             |                         |                                                                | bit 1                       | bit 0                |
|-----------|-------------|-------------|----------------------|-------------------------|----------------------------------------------------------------|-----------------------------|----------------------|
| bit 7     | bit 6       | bit 5       | bit 4                | bit 3                   | bit 2                                                          | OIL I                       | on o                 |
| oPE Error | Drive Ready | Speed Agree | Zero Servo           | Main Power<br>Supply ON | Basblock<br>Released                                           | Reverse<br>Operation        | Forward<br>Operation |
|           |             | Vender      | Specific             |                         |                                                                | bit 9                       | bit 8                |
| bit 15    | bit 14      | bit 13      | bit 12               | bit 11                  | bit 10                                                         | 011.9                       | DIL 8                |
| Not       | used        | Zero Servo  | Motor 2<br>Selection | LOCAL/<br>REMOTE        | Power Loss<br>Recovery/<br>Momentary<br>Power Loss<br>Recovery | Fault reset Signal<br>Input | Reserved (0)         |
|           |             |             | Vender               | Specific                |                                                                |                             |                      |
| bit 23    | bit 22      | bit 21      | bit 20               | bit 19                  | bit 18                                                         | bit 17                      | bit 16               |
|           | Not used    |             |                      |                         |                                                                |                             |                      |
| bit 31    | bit 30      | bit 29      | bit 28               | bit 27                  | bit 26                                                         | bit 25                      | bit 24               |
|           |             |             | SEL_MON2<br>Status   | SEL_MON1<br>Status      |                                                                |                             |                      |

| Bit | Name                           | Description                       |
|-----|--------------------------------|-----------------------------------|
| 0   | Forward Operation              | 0: Stop                           |
| U   | Forward Operation              | 1: Forward operation in progress  |
| 1   | Reverse Operation              | 0: Stop                           |
| 1   | Reverse Operation              | 1: Reverse operation in progress  |
| 2   | Baseblock Released             | 0: Baseblock                      |
|     | Buscolock Released             | 1: Baseblock released             |
| 3   | Main Power Supply ON           | 0: Main power supply OFF          |
|     | ^^ -                           | 1: Main power supply ON           |
| 4   | Zero speed                     | 1: Zero Speed                     |
| 5   | Speed Agree                    | 1: Speed agree                    |
| 6   | Drive Ready                    | 1: Drive ready                    |
| 7   | oPE Error                      | 1: oPE error                      |
| 9   | Fault Reset Signal being Input | 1: Fault reset signal being input |
| 10  | Power Loss Recovery/           | 0: Power loss recovery            |
| 10  | Momentary Power Loss Recovery  | 1: Momentary power loss recovery  |
| 11  | LOCAL/REMOTE                   | 0: LOCAL                          |
| 11  | EOC/AE/REMOTE                  | 1: REMOTE                         |
| 12  | Motor 2 Selection              | 0: Motor 1                        |
|     |                                | 1: Motor 2                        |
| 13  | Zero Servo                     | 1: Zero servo                     |
| 24  | SEL MON1 Status                | 0: Disabled                       |
| 27  | SEL_WONT Status                | 1: SEL_MON1 enabled               |
| 25  | SEL_MON2 Status                | 0: Disabled                       |
| 23  | SEL_WONZ Status                | 1: SEL_MON2 enabled               |

### ■ INVCMD\_IO Response

|        | Vender Specific |         |        |          |        |          |        |
|--------|-----------------|---------|--------|----------|--------|----------|--------|
| bit 7  | bit 6           | bit 5   | bit 4  | bit 3    | bit 2  | bit 1    | bit 0  |
|        | •               | •       | Not    | used     |        |          |        |
|        | Vender Specific |         |        |          |        |          |        |
| bit 15 | bit 14          | bit 13  | bit 12 | bit 11   | bit 10 | bit 9    | bit 8  |
|        | •               | •       | Not    | used     |        |          | •      |
|        |                 |         | Vender | Specific |        |          |        |
| bit 23 | bit 22          | bit 21  | bit 20 | bit 19   | bit 18 | bit 17   | bit 16 |
|        | •               |         | Not    | used     | •      |          | •      |
| bit 31 | bit 30          | bit 29  | bit 28 |          | Vender | Specific |        |
| OIL 31 | 01t 30          | 01t 29  | Oit 28 | bit 27   | bit 26 | bit 25   | bit 24 |
|        | Reserv          | ved (0) |        |          | Not    | used     |        |

# 10 Sub-Commands

Sub-commands can be used when the 64-byte data transmission (F6-21 = 0) has been selected.

### ◆ SUB\_CTRL (Sub-Command Control Field)

### Table 22 SUB\_CTRL

| bit 7 | bi           | it 6 bit |    | t 5    | bit 4   | bit 3  | bit 2  | bit 1  | bit 0  |
|-------|--------------|----------|----|--------|---------|--------|--------|--------|--------|
|       | Reserved (0) |          |    |        |         |        |        |        |        |
| bit   | 15           | bit      | 14 | bit 13 | bit 12  | bit 11 | bit 10 | bit 9  | bit 8  |
|       |              | •        |    | Reserv | ved (0) |        | -      |        |        |
| bit   | 23           | bit 22   |    | bit21  | bit 20  | bit 19 | bit 18 | bit 17 | bit 16 |
|       | Reserved (0) |          |    |        |         |        |        |        |        |

### ◆ SUB\_STAT (Sub-Command Status)

#### Table 23 SUB\_STAT

| bit 7        | bit 6    | bit 5       | bit 4  | bit 3        | bit 2     | bit 1  | bit 0  |
|--------------|----------|-------------|--------|--------------|-----------|--------|--------|
|              | Not used | (Set to 0.) |        | Reserved (0) | SUBCMDRDY | Not    | used   |
| bit 15       | bit 14   | bit 13      | bit 12 | bit 11       | bit 10    | bit 9  | bit 8  |
|              | Reserv   | ved (0)     |        |              | SUBCM     | D_ALM  |        |
| bit 23       | bit 22   | bit 21      | bit 20 | bit 19       | bit 18    | bit 17 | bit 16 |
| Reserved (0) |          |             |        |              |           |        |        |

| Command    | Description                                                                                                    |
|------------|----------------------------------------------------------------------------------------------------|
| SUBCMDRDY  | Sub-command reception disabled     Sub-command reception enabled                                                                                             |
| SUBCMD_ALM | Notifies the sub-command error state.  If a normal sub-command is received after the occurrence of a sub-command error, SUBCMD_ALM is automatically cleared. |

### Table 24 SUBCMD\_ALM

| Code    |    | Contents                      |
|---------|----|-------------------------------|
| _       | 0H | Normal                        |
| Warning | 1H | Invalid data                  |
|         | 8H | Unsupported command received  |
|         | 9H | Invalid data                  |
| Alarm   | AH | Invalid data                  |
|         | BH | Sub-command combination error |
|         | СН | Phase error                   |

### ■ NOP: 00H (No Operation Command)

The NOP command is used for network control. The current state is returned as a response. The command can be used in all communication phases.

|      | NOP Command  |                                                           |  |  |  |  |
|------|--------------|-----------------------------------------------------------|--|--|--|--|
| Byte | Command      | Description                                               |  |  |  |  |
| 32   | NOP (00H)    | Command code                                              |  |  |  |  |
| 33   |              |                                                           |  |  |  |  |
| 34   | SUB_CTRL     | Refer to SUB_CTRL (Sub-Command Control Field) on page 39. |  |  |  |  |
| 35   |              |                                                           |  |  |  |  |
| 36   |              |                                                           |  |  |  |  |
| 37   |              |                                                           |  |  |  |  |
| •    | Reserved (0) | Not used                                                  |  |  |  |  |
| •    |              |                                                           |  |  |  |  |
| 63   |              |                                                           |  |  |  |  |

|      | NOP Response |                                                    |  |  |  |  |
|------|--------------|----------------------------------------------------|--|--|--|--|
| Byte | Response     | Description                                        |  |  |  |  |
| 32   | NOP (00H)    | Command code                                       |  |  |  |  |
| 33   |              |                                                    |  |  |  |  |
| 34   | SUB_STAT     | Refer to SUB_STAT (Sub-Command Status) on page 39. |  |  |  |  |
| 35   |              |                                                    |  |  |  |  |
| 36   |              |                                                    |  |  |  |  |
| 37   |              |                                                    |  |  |  |  |
| •    | Reserved (0) | Not used                                           |  |  |  |  |
| •    |              |                                                    |  |  |  |  |
| 63   |              |                                                    |  |  |  |  |

### ■ PRM\_RD: 01H (Read Parameter Command)

The PRM\_RD command is used to read a parameter by specifying the parameter number and the data size. The command can be used in communication phases 2 and 3. Refer to drive instruction manual for MEMOBUS/Modbus register numbers.

|      | PRM_RD Command |                                                                         |  |  |  |  |
|------|----------------|-------------------------------------------------------------------------|--|--|--|--|
| Byte | Command        | Description                                                             |  |  |  |  |
| 32   | PRM_RD (01H)   | Command code                                                            |  |  |  |  |
| 33   |                |                                                                         |  |  |  |  |
| 34   | SUB_CTRL       | Refer to SUB_CTRL (Sub-Command Control Field) on page 39.               |  |  |  |  |
| 35   |                |                                                                         |  |  |  |  |
| 36   | NO             | MEMOBUS/Modbus register number (Lower)                                  |  |  |  |  |
| 37   | NO             | MEMOBUS/Modbus register number (Upper)                                  |  |  |  |  |
| 38   | SIZE           | Specify the parameter data size in bytes. 2, 4, 6, and 8 are available. |  |  |  |  |
| 39   |                |                                                                         |  |  |  |  |
| 40   |                |                                                                         |  |  |  |  |
| 41   |                |                                                                         |  |  |  |  |
| 42   | Reserved (0)   | Not used                                                                |  |  |  |  |
| •    |                |                                                                         |  |  |  |  |
| •    |                |                                                                         |  |  |  |  |
| 63   |                |                                                                         |  |  |  |  |

|      | PRM_RD Response |                                                                                                    |  |  |
|------|-----------------|----------------------------------------------------------------------------------------------------|--|--|
| Byte | Response        | Description                                                                                          |  |  |
| 32   | PRM_RD (01H)    | Command code                                                                                         |  |  |
| 33   |                 |                                                                                                    |  |  |
| 34   | SUB_STAT        | Refer to SUB_STAT (Sub-Command Status) on page 39.                                                   |  |  |
| 35   |                 |                                                                                                    |  |  |
| 36   | NO              | The value (Lower) set in the command.                                                                |  |  |
| 37   | NO              | The value (Upper) set in the command.                                                                |  |  |
| 38   | SIZE            | The value set in the command.                                                                        |  |  |
| 39   | Reserved (0)    | 0 is set.                                                                                            |  |  |
| 40   |                 |                                                                                                    |  |  |
| 41   |                 | Sets the data read in the byte set in the command.                                                   |  |  |
| 42   | PARAMETER       | The option stores the data read for PARAMETER from lower byte (LSB) to upper byte (MSB). 0 is stored |  |  |
| •    |                 | when the field is not used.                                                                          |  |  |
| •    |                 | 0 is stored in PARAMETER when command error occurs.                                                  |  |  |
| 63   |                 |                                                                                                    |  |  |

### ■ PRM\_WR: 02H (Write Parameter Sub-Command)

The PRM\_WR command is used to write a parameter by specifying the parameter number, data size, and parameter data. The command can be used in communication phases 2 and 3. After the parameters are written, the CONFIG command

must be sent to force the parameters to become effective. Refer to the drive instruction manual for details of MEMOBUS/Modbus register numbers.

|      | PRM_RDA Command |                                                                                       |  |  |
|------|-----------------|---------------------------------------------------------------------------------------|--|--|
| Byte | Command         | Description                                                                           |  |  |
| 32   | PRM_WR (02H)    | Command code                                                                          |  |  |
| 33   |                 |                                                                                       |  |  |
| 34   | SUB_CTRL        | Refer to SUB_CTRL (Sub-Command Control Field) on page 39.                             |  |  |
| 35   |                 |                                                                                       |  |  |
| 36   | NO              | MEMOBUS/Modbus register number (Lower)                                                |  |  |
| 37   | NO              | MEMOBUS/Modbus register number (Upper)                                                |  |  |
| 38   | SIZE            | Specify the parameter data size in bytes. 2, 4, 6, and 8 are available.               |  |  |
| 39   | Reserved (0)    | Not used                                                                              |  |  |
| 40   |                 |                                                                                       |  |  |
| 41   |                 |                                                                                       |  |  |
| 42   | PARAMETER       | Specify the lower bute (LSD) before the upper bute (MSD) in the circ set in the SIZE  |  |  |
| •    | PARAMETER       | Specify the lower byte (LSB) before the upper byte (MSB) in the size set in the SIZE. |  |  |
| •    |                 |                                                                                       |  |  |
| 63   |                 |                                                                                       |  |  |

|      | PRM_WR Response |                                                                        |  |  |
|------|-----------------|------------------------------------------------------------------------|--|--|
| Byte | Response        | Description                                                            |  |  |
| 32   | PRM_WR (02H)    | Command code                                                           |  |  |
| 33   |                 |                                                                        |  |  |
| 34   | SUB_STAT        | Refer to SUB_STAT (Sub-Command Status) on page 39.                     |  |  |
| 35   |                 |                                                                        |  |  |
| 36   | NO              | The value (Lower) set in the command.                                  |  |  |
| 37   | NO              | The value (Upper) set in the command.                                  |  |  |
| 38   | SIZE            | The value set in the command.                                          |  |  |
| 39   | Reserved (0)    | 0 is set.                                                              |  |  |
| 40   |                 |                                                                        |  |  |
| 41   |                 |                                                                        |  |  |
| 42   | PARAMETER       | The value set in the command.  0 is stored when the field is not used. |  |  |
| •    | FARANIETER      |                                                                        |  |  |
| •    |                 |                                                                        |  |  |
| 63   |                 |                                                                        |  |  |

In the following statuses, an alarm is detected and the command goes into error.

| Error                                     | Response                   |
|-------------------------------------------|----------------------------|
| Register Number Error                     | "9" is set for SUBCMD_ALM. |
| Bit Count Error                           | "9" is set for SUBCMD_ALM. |
| Data Setting Error                        | "9" is set for SUBCMD_ALM. |
| Write Mode Error                          | "9" is set for SUBCMD_ALM. |
| Writing Error during Under Voltage        | "9" is set for SUBCMD_ALM. |
| Writing Error during Parameter Processing | "9" is set for SUBCMD_ALM. |

### ■ ALM\_RD: 05H (Read Alarm or Warning Command)

The ALM\_RD command is used to read the alarm or warning state. The command can be used in communication phases 2 and 3.

The current alarm or warning state is read to ALM\_DATA as an alarm or warning code. Refer to the drive instruction manual for details about ALM\_DATA.

| ALM_RD Command |              |                                                                               |  |
|----------------|--------------|-------------------------------------------------------------------------------|--|
| Byte           | Command      | Description                                                                   |  |
| 32             | ALM_RD (05H) | Command code                                                                  |  |
| 33             |              |                                                                               |  |
| 34             | SUB_CTRL     | Refer to SUB_CTRL (Sub-Command Control Field) on page 39.                     |  |
| 35             |              |                                                                               |  |
| 36             | ALM_RD_MOD   | Specify the alarm or warning state. (Lower)                                   |  |
| 37             | ALW_RD_WOD   | Specify the alarm or warning state. (Upper)                                   |  |
| 38             | ALM_INDEX    | Specify the alarm index. The command is enable when ALM_RD_MODE is 2. (Lower) |  |
| 39             |              | Specify the alarm index. The command is enable when ALM_RD_MODE is 2. (Upper) |  |
| 40             |              |                                                                               |  |
| 41             |              |                                                                               |  |
| 42             | Reserved (0) | Not used                                                                      |  |
| •              | Reserved (0) | Not used                                                                      |  |
| •              |              |                                                                               |  |
| 63             |              |                                                                               |  |

|      | ALM_RD Response |                                                    |  |  |
|------|-----------------|----------------------------------------------------|--|--|
| Byte | Response        | Description                                        |  |  |
| 32   | ALM_RD (05H)    | Command code                                       |  |  |
| 33   |                 |                                                    |  |  |
| 34   | SUB_STAT        | Refer to SUB_STAT (Sub-Command Status) on page 39. |  |  |
| 35   |                 |                                                    |  |  |
| 36   | ALM RD MOD      | The value set in the command.                      |  |  |
| 37   | ALW_KD_WOD      | The value set in the command.                      |  |  |
| 38   | ALM INDEX       | The value set in the command.                      |  |  |
| 39   | ALM_INDEX       | The value set in the command.                      |  |  |
| 40   |                 |                                                    |  |  |
| 41   |                 |                                                    |  |  |
| 42   | ALM DATA        | ALM DATA specifies an alarm using 2 bytes.         |  |  |
| •    | ALM_DAIA        | ALM_DATA specifies all alattil using 2 bytes.      |  |  |
| •    |                 |                                                    |  |  |
| 63   |                 |                                                    |  |  |

## ■ INV\_I/O: 51H (Inverter I/O Control Command)

The INV\_I/O command is used to set the drive I/O, display the monitor value, and execute references.

| INV_IO Command |              |                                                                                                    |  |
|----------------|--------------|----------------------------------------------------------------------------------------------------|--|
| Byte           | Command      | Description                                                                                                    |  |
| 32             | INV_IO (51H) | Command code                                                                                                    |  |
| 33             |              |                                                                                                    |  |
| 34             | SUB_CTRL     | Refer to SUB_CTRL (Sub-Command Control Field) on page 39.                                                                                                    |  |
| 35             |              |                                                                                                    |  |
| 36             | SEL_REF 3/4  | Use the SEL REF3/4 command to select the contents of REF3 with bits 0 to 3 and to select the contents of REF4 with bits 4 to 7.  Refer to <i>Table 20</i> for the selection ranges for SEL REF3/4 and SEL MON3/4. |  |
| 37             | SEL_REF 5/6  | Use the SEL REF5/6 command to select the contents of REF5 with bits 0 to 3 and to select the contents of REF6 with bits 4 to 7.  Refer to <i>Table 20</i> for the selection ranges for SEL REF5/6 and SEL MON5/6. |  |
| 38             | SEL_MON 3/4  | Use the SEL MON3/4 command to select the contents of MON3 with bits 0 to 3 and to select the contents of MON4 with bits 4 to 7.  Refer to <i>Table 21</i> for the selection ranges for SEL REF3/4 and SEL MON3/4. |  |

|      | INV_IO Command          |                                                                                                    |  |  |
|------|-------------------------|----------------------------------------------------------------------------------------------------|--|--|
| Byte | Command                 | Description                                                                                                    |  |  |
| 39   | SEL_MON 5/6             | Use the SEL MON5/6 command to select the contents of MON5 with bits 0 to 3 and to select the contents of MON6 with bits 4 to 7.  Refer to <i>Table 21</i> for the selection ranges for SEL REF5/6 and SEL MON5/6. |  |  |
| 40   |                         | Reference selected with SEL_REF3 (Lower)                                                                                                    |  |  |
| 41   | Reference selected with | Reference selected with SEL_REF3 (Upper)                                                                                                    |  |  |
| 42   | SEL_REF3                | Not used (Ignored if a value is set.)                                                                                                    |  |  |
| 43   |                         | Not used (Ignored if a value is set.)                                                                                                    |  |  |
| 44   |                         | Reference selected with SEL_REF4 (Lower)                                                                                                    |  |  |
| 45   | Reference selected with | Reference selected with SEL_REF4 (Upper)                                                                                                    |  |  |
| 46   | SEL_REF4                | Not used (Set to 0.)                                                                                                    |  |  |
| 47   |                         | Not used (Set to 0.)                                                                                                    |  |  |
| 48   |                         | Reference selected with SEL_REF5 (Lower)                                                                                                    |  |  |
| 49   | Reference selected with | Reference selected with SEL_REF5 (Upper)                                                                                                    |  |  |
| 50   | SEL_REF5                | Not used (Set to 0.)                                                                                                    |  |  |
| 51   |                         | Not used (Set to 0.)                                                                                                    |  |  |
| 52   |                         | Reference selected with SEL_REF6 (Lower)                                                                                                    |  |  |
| 53   | Reference selected with | Reference selected with SEL_REF6 (Upper)                                                                                                    |  |  |
| 54   | SEL_REF6                | Not used (Set to 0.)                                                                                                    |  |  |
| 55   |                         | Not used (Set to 0.)                                                                                                    |  |  |
| 56   |                         |                                                                                                    |  |  |
| •    | Reserved (0)            | Not used                                                                                                    |  |  |
| •    | Kesei ved (0)           | Inot uscu                                                                                                    |  |  |
| 63   |                         |                                                                                                    |  |  |

|      | INV_IO Response     |                                                    |  |  |
|------|---------------------|----------------------------------------------------|--|--|
| Byte | Command             | Description                                        |  |  |
| 32   | INV_IO (51H)        | Command code                                       |  |  |
| 33   |                     |                                                    |  |  |
| 34   | SUB_STAT            | Refer to SUB_STAT (Sub-Command Status) on page 39. |  |  |
| 35   |                     |                                                    |  |  |
| 36   | SEL_REF 3/4         | The value set in the command.                      |  |  |
| 37   | SEL_REF 5/6         | The value set in the command.                      |  |  |
| 38   | SEL_MON 3/4         | The value set in the command.                      |  |  |
| 39   | SEL_MON 5/6         | The value set in the command.                      |  |  |
| 40   |                     | Monitor data set to SEL_MON3 (Lower)               |  |  |
| 41   | Monitor data set to | Monitor data set to SEL_MON3 (Upper)               |  |  |
| 42   | SEL_MON3            | Not used (Set to 0.)                               |  |  |
| 43   |                     | Not used (Set to 0.)                               |  |  |
| 44   |                     | Monitor data set to SEL_MON4 (Lower)               |  |  |
| 45   | Monitor data set to | Monitor data set to SEL_MON4 (Upper)               |  |  |
| 46   | SEL_MON4            | Not used (Set to 0.)                               |  |  |
| 47   |                     | Not used (Set to 0.)                               |  |  |
| 48   |                     | Monitor data set to SEL_MON5 (Lower)               |  |  |
| 49   | Monitor data set to | Monitor data set to SEL_MON5 (Upper)               |  |  |
| 50   | SEL_MON5            | Not used (Set to 0.)                               |  |  |
| 51   |                     | Not used (Set to 0.)                               |  |  |
| 52   |                     | Monitor data set to SEL_MON6 (Lower)               |  |  |
| 53   | Monitor data set to | Monitor data set to SEL_MON6 (Upper)               |  |  |
| 54   | SEL_MON6            | Not used (Set to 0.)                               |  |  |
| 55   |                     | Not used (Set to 0.)                               |  |  |
| 56   |                     |                                                    |  |  |
| ٠    | Reserved (0)        | Not used                                           |  |  |
| •    | Reserved (0)        | 1101 4504                                          |  |  |
| 63   |                     |                                                    |  |  |

# 11 Troubleshooting

### Drive-Side Error Codes

Drive-side error codes appear on the drive digital operator. Causes of the errors and corrective actions are listed in *Table 25*. For additional error codes that may appear on the drive digital operator, refer to the drive Technical Manual.

#### ■ Faults

Both bUS (option communication error) and EF0 (External fault input from the option) can appear as an alarm or as a fault. When a fault occurs, the digital operator ALM LED remains lit. When an alarm occurs, the ALM LED flashes.

If communication stops while the drive is running, use the following questions as a guide to help remedy the fault:

- Is the option properly installed?
- Is the communication line properly connected to the option? Is it loose?
- Is the controller program working? Has the controller/PLC CPU stopped?
- Did a momentary power loss interrupt communications?

Table 25 Fault Display and Possible Solutions

| LED Operator Display                               |             | Fault Name                                                                                                    |
|----------------------------------------------------|-------------|----------------------------------------------------------------------------------------------------|
|                                                    |             | Option Communication Error                                                                                                    |
| <i>6U</i> 5                                        | bUS         | <ul> <li>After establishing initial communication, the connection was lost</li> <li>Only detected when the run command or frequency reference is assigned to the option (b1-01 = 3 or b1-02 = 3)</li> </ul>                                                                                                    |
| Cai                                                | use         | Possible Solution                                                                                                    |
| Master controller (PLC) communicating              | has stopped | <ul><li>Check that power is supplied to the PLC</li><li>Check that PLC is not in program mode</li></ul>                                                                                                    |
| Communication cable is not connected properly      |             | <ul><li> Check for faulty wiring</li><li> Correct any wiring problems</li></ul>                                                                                                    |
| A data error occurred due to electric interference |             | <ul> <li>Inspect items that can minimize the effects of electrical noise</li> <li>Counteract noise in the control circuit, main circuit, and ground wiring</li> <li>If a magnetic contactor is identified as a source of noise, install a surge absorber to the contactor coil</li> <li>Make sure the cable used meets the MECHATROLINK-III requirements</li> <li>Make sure the option ground wire is connected between option FE terminal and the drive ground terminal connected to earth ground</li> </ul> |
| Option is damaged                                  |             | If there are no problems with the wiring and the error continues to occur, replace the option.                                                                                                    |
| Connection Time-out                                |             | <ul> <li>The option Requested Packet Interval (RPI) timer timed out</li> <li>Make sure that RPI time is set properly</li> </ul>                                                                                                    |
| Duplicate Station Address                          |             | Check if the option shares Station Address with at least one other node. Check the setting values of F6-20.                                                                                                    |

| LED Operator Display                     |    | Fault Name                                                                |
|------------------------------------------|----|---------------------------------------------------------------------------|
| £5                                       | E5 | MECHATROLINK Watchdog Timer Error                                         |
|                                          |    | The watchdog has timed out.                                               |
| Cause                                    |    | Possible Solution                                                         |
| Data has not been received from the PLC, |    | ⇒ Execute DISCONNECT or ALM_CLR, then issue a CONNECT command or SYNC_SET |
| triggering the watchdog timer.           |    | command and proceed to phase 3.                                           |

| LED Operator Display                           |     | Fault Name                                                                                                    |
|------------------------------------------------|-----|----------------------------------------------------------------------------------------------------|
| 550                                            | EF0 | Option Card External Fault                                                                                                    |
| <i>EF0</i>                                     |     | The alarm function for an external device has been triggered.                                                                                                |
| Cause                                          |     | Corrective Action                                                                                                    |
| An external fault is being sent from the upper |     | Remove the cause of the external fault                                                                                                    |
| controller (PLC)                               |     | Reset the external fault input from the PLC device                                                                                                    |
| Problem with the PLC program                   |     | Check the program used by the PLC and make the appropriate corrections.                                                                                      |
| PLC is in the Idle Mode.                       |     | <ul> <li>Set the PLC to the Run Mode</li> <li>Set the drive parameter F6-54 to 0 (Enabled) not to detect errors while the PLC is in the Idle Mode</li> </ul> |

| LED Operator Display                         |       | Fault Name                                           |
|----------------------------------------------|-------|------------------------------------------------------|
| cono                                         | oFA00 | Option Card Connection Error (CN5-A)                 |
| oFR00                                        | OFAUU | Option is not properly connected.                    |
| Cause                                        |       | Possible Solution                                    |
| Non-compatible option connected to the drive |       | Connect an option that is compatible with the drive. |

| LED Operator Display                                     |       | Fault Name                                                                |
|----------------------------------------------------------|-------|---------------------------------------------------------------------------|
| oFRO I                                                   | oFA01 | Option Card Fault (CN5-A)                                                 |
| ornu i                                                   |       | Option is not properly connected.                                         |
| Cause                                                    |       | Possible Solution                                                         |
| Problem with the connectors between the drive and option |       | Turn the power off and check the connectors between the drive and option. |

| LED Operator Display  |                | Fault Name                           |
|-----------------------|----------------|--------------------------------------|
| oFA30                 | oFA30 to oFA43 | Option Card Connection Error (CN5-A) |
| to<br><i>oFR</i> 43   |                | Communication ID error.              |
| Cause                 |                | Possible Solution                    |
| Option hardware fault |                | Replace the option.                  |

| LED Operator Display                          |       | Fault Name                           |
|-----------------------------------------------|-------|--------------------------------------|
| oFb00                                         | oFb00 | Option Fault (CN5-B)                 |
| 0,000                                         |       | Non-compatible option is connected.  |
| Cause                                         |       | Possible Solution                    |
| Non-compatible option connected to the drive. |       | Connect the correct option to CN5-A. |

| LED Operator Display                          |       | Fault Name                                                                  |
|-----------------------------------------------|-------|-----------------------------------------------------------------------------|
| oFb02                                         | oFb02 | Option Fault (CN5-B)                                                        |
| orouc                                         |       | Two identical options are connected at the same time.                       |
| Cause                                         |       | Possible Solution                                                           |
| Options AI-A3 or DI-A3 are connected to the   |       | Only one type of AI-A3, DI-A3 or SI-□□ option can be connected to the drive |
| CN5-B port with an option connected to CN5-A. |       | The SI-ET3 option can only be connected to CN5-A                            |

| LED Operator Display                          |        | Fault Name                           |
|-----------------------------------------------|--------|--------------------------------------|
| oFC00                                         | oFC00  | Option Fault (CN5-C)                 |
| ortuu                                         | 01.000 | Non-compatible option is connected.  |
| Cause                                         |        | Possible Solution                    |
| Non-compatible option connected to the drive. |        | Connect the correct option to CN5-A. |

| LED Operator Display                                                                       |       | Fault Name                                                                                                    |
|--------------------------------------------------------------------------------------------|-------|----------------------------------------------------------------------------------------------------|
| oFCO2                                                                                      | oFC02 | Option Fault                                                                                                    |
|                                                                                            |       | Option Flash write mode.                                                                                                    |
| Cause                                                                                      |       | Possible Solution                                                                                                    |
| Options AI-A3 or DI-A3 are connected to the CN5-B port while an option connected to CN5-A. |       | <ul> <li>Only one type of AI-A3, DI-A3 or SI-□□ option can be connected to the drive</li> <li>The SI-ET3 option can only be connected to CN5-A</li> </ul> |

#### ■ Minor Faults and Alarms

| LED Operator Display                                                              |      | Minor Fault Name                                                                                             |                             |
|-----------------------------------------------------------------------------------|------|----------------------------------------------------------------------------------------------------|-----------------------------|
| 5011                                                                              | CALL | Serial communication transmission error                                                                      |                             |
| ERLL                                                                              | CALL | Communication is not established.                                                                            |                             |
| Cause                                                                             |      | Possible Solution                                                                                            | Minor Fault<br>(H2-□□ = 10) |
| Communication wiring is faulty, there is a short circuit, or improper connection. |      | Check for wiring errors:  Correct the wiring  Remove ground shorts and reconnect loose wires                 | VEC                         |
| Programming error on the master side.                                             |      | Check communications at start-up and correct programming errors.                                             | YES                         |
| Communication circuitry is damaged.                                               |      | <ul><li>Perform a self-diagnostics check</li><li>Replace the drive if the fault continues to occur</li></ul> |                             |

| LED Operator Display                                                                  |     | Minor Fault Name                                                                                                    |                             |
|---------------------------------------------------------------------------------------|-----|----------------------------------------------------------------------------------------------------|-----------------------------|
| EAE                                                                                   | CYC | Transmission Cycle Setting Error                                                                                                    |                             |
|                                                                                       |     | Transmission cycle from the master controller (PLC) was out of range.                                                                                                    |                             |
| Cause                                                                                 |     | Possible Solution                                                                                                    | Minor Fault<br>(H2-□□ = 10) |
| Transmission cycle of the option set in the master controller (PLC) was out of range. |     | Set the transmission cycle of the master controller in the range of 250 $\mu$ s, 500 $\mu$ s, 750 $\mu$ s, and 1 to 32 ms (0.5 ms increment). Make sure to set the communication cycle to 32 ms or less. | YES                         |

### Prior to Installing the Option

Prior to installing the option, wire the drive, make the necessary connections to the drive terminals, and verify that the drive functions normally. Refer to the *Table 26* for information on wiring and connecting the drive.

Table 26 below lists the number of option cards that can be connected to the drive and the drive connectors for connecting those option cards.

Table 26 Option Card Installation

| Option Card                                                                                                  | Connector   | Number of Cards Possible |
|----------------------------------------------------------------------------------------------------|-------------|--------------------------|
| PG-B3, PG-X3                                                                                                 | CN5-C       | 2 <1>                    |
| PG-RT3 <2> <3>, PG-F3 <2> <3>                                                                                | CN5-C       | 1                        |
| DO-A3, AO-A3                                                                                                 | CN5-A, B, C | 1                        |
| SI-C3, SI-N3, SI-P3, SI-S3, SI-T3, SI-ET3, AI-A3, DI-A3, SI-ES3, SI-B3, SI-M3, SI-W3, SI-EM3, SI-EN3, SI-EP3 | CN5-A       | 1                        |

<sup>&</sup>lt;1> If two PG option cards are connected, use both CN5-B and CN5-C. If only one PG option card is connected to the drive, use the CN5-C connector.

<sup>&</sup>lt;2> These option cards are not available for the application with Motor 2 Selection.</3> These option cards are not available with models CIMR-A \(\Delta\)4A0930 and 4A1200.

<sup>&</sup>lt;4> When AI-A3 and DI-A3 are to be used as monitors, the card can be connected to any of CN5-A, CN5-B or CN5-C. The input status of AI-A3 can then be viewed using U1-21, U1-22, and U1-23, and the input status of DI-A3 can then be viewed using U1-17.

# 12 Specifications

# ◆ Specifications

**Table 27 Option Specifications** 

| Item                                                                 | Specification                                                                  |  |
|----------------------------------------------------------------------|--------------------------------------------------------------------------------|--|
| Model                                                                | SI-ET3                                                                         |  |
| Access mode                                                          | Start-stop synchronization, master/slave method                                |  |
| Communication speed                                                  | 100 Mbps                                                                       |  |
| Minimum transmission cycle                                           | 250 μs                                                                         |  |
| Maximum transmission cycle                                           | 8 ms                                                                           |  |
| Transmission cycle granularity                                       | 03H                                                                            |  |
| Minimum wiring distance between stations                             | 0.2 m (7.9 in.)                                                                |  |
| Maximum wiring distance between stations                             | 100 m (3937.0 in.)                                                             |  |
| Data length                                                          | 32-byte data transmission or 64-byte data transmission                         |  |
| Event driven communication                                           | Valid                                                                          |  |
| Profile                                                              | Compliant with standard inverter profile                                       |  |
| Maximum number of stations                                           | 62 <1>                                                                         |  |
| Ambient temperature                                                  | -10°C to +50°C (14°F to 122°F)                                                 |  |
| Humidity                                                             | 95% RH or lower with no condensation                                           |  |
| Storage temperature                                                  | -20°C to +60°C (-4°F to 140°F) allowed for short-term transport of the product |  |
| Area of use Indoor (free of corrosive gas, airborne particles, etc.) |                                                                                |  |
| Altitude                                                             | 1000 m (3280 ft.) or lower                                                     |  |

<sup>&</sup>lt;1> The maximum number of connectable stations changes depending on the types and settings of the host controller, baud rate, or communications cycle. For details, refer to the controller manual.

## **♦** Revision History

Revision dates and manual numbers appear on the bottom of the back cover.

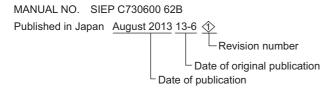

| Date of Publication | Revision<br>Number | Section | Revised Content         |
|---------------------|--------------------|---------|-------------------------|
| August 2013         | $\diamondsuit$     | All     | Revision: Manual number |
| June 2013           | 1                  | -       | First edition           |

# YASKAWA AC Drive 1000-Series Option **MECHATROLINK-III Technical Manual**

DRIVE CENTER (INVERTER PLANT) 2-13-1, Nishimiyaichi, Yukuhashi, Fukuoka, 824-8511, Japan Phone: 81-930-25-3844 Fax: 81-930-25-4369 http://www.yaskawa.co.jp

#### YASKAWA ELECTRIC CORPORATION

New Pier Takeshiba South Tower, 1-16-1, Kaigan, Minatoku, Tokyo, 105-6891, Japan Phone: 81-3-5402-4502 Fax: 81-3-5402-4580 http://www.yaskawa.co.jp

#### YASKAWA AMERICA, INC.

2121 Norman Drive South, Waukegan, IL 60085, U.S.A. Phone: 1-800-YASKAWA (927-5292) or 1-847-887-7000 Fax: 1-847-887-7310 http://www.yaskawa.com

YASKAWA ELÉTRICO DO BRASIL LTDA. Avenida Piraporinha 777, Diadema, São Paulo, 09950-000, Brasil Phone: 55-11-3585-1100 Fax: 55-11-3585-1187 http://www.yaskawa.com.br

#### YASKAWA EUROPE GmbH

Hauptstrasse 185, 65760 Eschborn, Germany Phone: 49-6196-569-300 Fax: 49-6196-569-398 http://www.yaskawa.eu.com

#### YASKAWA ELECTRIC KOREA CORPORATION

9F, Kyobo Securities Bldg., 26-4, Yeouido-dong, Yeongdeungpo-gu, Seoul, 150-737, Korea Phone: 82-2-784-7844 Fax: 82-2-784-8495 http://www.yaskawa.co.kr

#### YASKAWA ELECTRIC (SINGAPORE) PTE. LTD.

151 Lorong Chuan, #04-02A, New Tech Park, 556741, Singapore Phone: 65-6282-3003 Fax: 65-6289-3003 http://www.yaskawa.com.sg

#### YASKAWA ELECTRIC (CHINA) CO., LTD.

12F, Carlton Bld., No.21 HuangHe Road, HuangPu District, Shanghai 200003, China Phone: 86-21-5385-2200 Fax: 86-21-5385-3299 http://www.yaskawa.com.cn

YASKAWA ELECTRIC (CHINA) CO., LTD. BEIJING OFFICE Room 1011, Tower W3 Oriental Plaza, No. 1 East Chang An Ave., Dong Cheng Districi, Beijing, 100738, China Phone: 86-10-8518-4086 Fax: 86-10-8518-4082

#### YASKAWA ELECTRIC TAIWAN CORPORATION

9F, 16, Nanking E. Rd., Sec. 3, Taipei, 104, Taiwar Phone: 886-2-2502-5003 Fax: 886-2-2505-1280

#### YASKAWA INDIA PRIVATE LIMITED

#17/A Electronics City, Hosur Road Bangalore 560 100 (Karnataka), India Phone: 91-80-4244-1900 Fax: 91-80-4244-1901 http://www.yaskawaindia.in

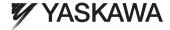

YASKAWA ELECTRIC CORPORATION

In the event that the end user of this product is to be the military and said product is to be employed in any weapons systems or the manufacture thereof, the export will fall under the relevant regulations as stipulated in the Foreign Exchange and Foreign Trade Regulations. Therefore, be sure to follow all procedures and submit all relevant documentation according to any and all rules, regulations and laws that may apply.

Specifications are subject to change without notice for ongoing product modifications and improvements.

© 2013 YASKAWA ELECTRIC CORPORATION. All rights reserved